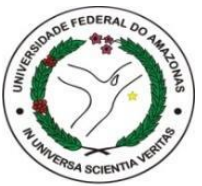

# UNIVERSIDADE FEDERAL DO AMAZONAS PRÓ-REITORIA DE PESQUISA E PÓS-GRADUAÇÃO INSTITUTO DE CIÊNCIAS EXATAS PROGRAMA DE PÓS-GRADUAÇÃO EM QUÍMICA

# A QUALIDADE DA ÁGUA SUPERFICIAL URBANA NO APLICATIVO MINAPP

# BILLIGRANT PASSOS BENTES

Manaus – AM

2023

# BILLIGRANT PASSOS BENTES

# A QUALIDADE DA ÁGUA SUPERFICIAL URBANA NO APLICATIVO MINAPP

Dissertação apresentada ao programa de Pós-Graduação em Química, como requisito parcial para a obtenção do título de Mestre em Química, na área de Métodos Analíticos e Estudos Ambientais.

## DOUTOR GENILSON PEREIRA SANTANA **ORIENTADOR**

Manaus – AM

2023

#### Ficha Catalográfica

Ficha catalográfica elaborada automaticamente de acordo com os dados fornecidos pelo(a) autor(a).

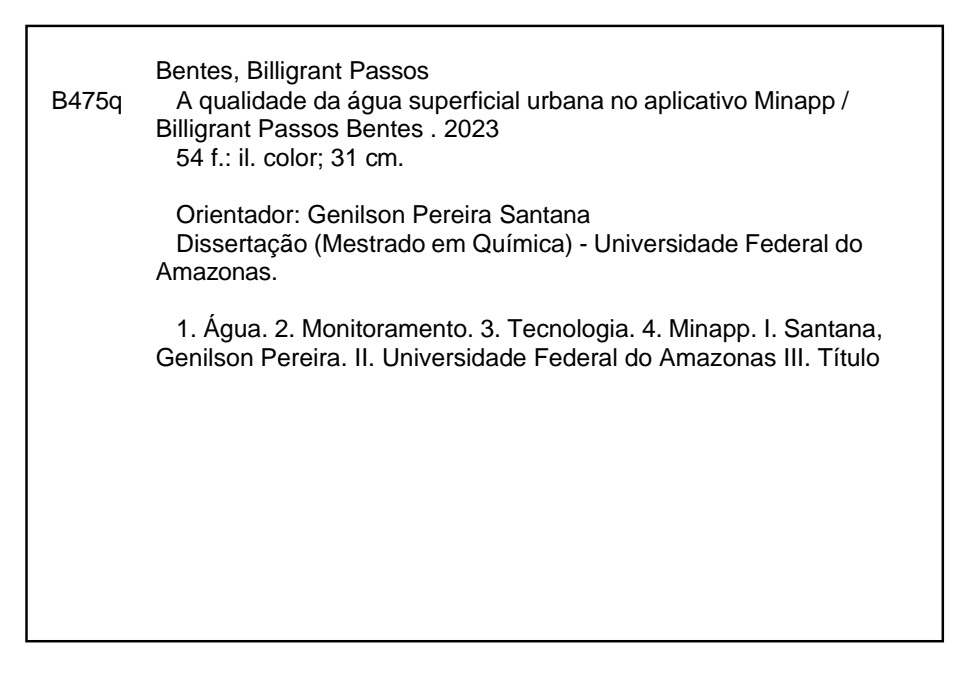

### **DEDICATÓRIA**

À minha mãe que desde o início sempre foi minha maior incentivadora e guia. Sua força e determinação me inspiram todos os dias e eu sei que tudo o que eu conquistei até aqui é graças a ela. Obrigado por acreditar em mim e por me apoiar em todas as minhas escolhas.

À minha esposa Laís Silva, que é meu pilar mais firme e eu agradeço por todo o amor e apoio que me dá. Você sempre esteve ao meu lado, me incentivando e me apoiando em todos os meus esforços. Obrigado por ser minha companheira e parceira nesta jornada.

À Minha filha Ágata é a minha maior fonte de motivação e orgulho. Eu quero que saiba que tudo o que eu faço é para que possa ter uma vida melhor e mais próspera. Eu te amo muito e espero poder continuar te inspirando e te apoiando da mesma forma que vocês três sempre fizeram por mim.

Aos meus amigos Adriel, Liliane que estiveram ao meu lado me apoiando.

Ao meu avô *in memorian* e a todos da minha família que perdi durante a pandemia.

#### **AGRADECIMENTOS**

À Deus criador, porque Dele, por Ele e para Ele são todas as coisas. "Tu me cercaste por detrás e por diante, e puseste sobre mim a tua mão. Tal ciência é para mim maravilhosíssima; tão alta que não posso atingir". Salmo 139: 5-6.

Ao meu professor e orientador Dr. Genilson Pereira Santana pela paciência que teve comigo. Eu não poderia ter chegado até aqui sem o apoio e orientação valiosa que recebi. Desde o início, o senhor foi sincero em suas palavras e esteve sempre disposto a me ajudar. O senhor não ter desistido de me orientar foi fundamental para que eu pudesse chegar até aqui e me sinto muito grato por tudo o que fez por mim. Obrigado pela dedicação e por compartilhar sua vasta experiência e conhecimento comigo. Posso dizer que aprendi muito durante esses anos e espero poder continuar crescendo e aprendendo ainda mais com o seu exemplo, quero que saiba que você é um verdadeiro profissional e uma pessoa incrível e eu sinto-me muito honrado por ter tido a oportunidade de trabalhar com o senhor, finalizo dizendo que tive mais que um orientador, tive um amigo.

Ao PPGQ por me dar a oportunidade de cursar o mestrado e sempre esteve atento às minhas solicitações quando foram necessárias

A CAPES pela bolsa concedida.

A todos os colegas que estiveram comigo nessa trajetória e contribuíram com a discussão de ideias para que o trabalho chegasse até aqui.

*"Tentar não significa conseguir, mas certamente quem conseguiu tentou".*

*(Aristóteles)*

#### RESUMO

A água é um dos recursos naturais mais importantes e vitais para a manutenção da vida no planeta, sua utilização na vida contemporânea tem sofrido um processo de degradação que coloca em risco a sua qualidade e possibilidade de utilização em larga escala. O controle e a mitigação dos efeitos da utilização humana se faz necessário e cresce tal preocupação em criar tecnologias e métodos que sejam eficazes e contribuem com a sociedade e as autoridades constituídas com o objetivo de informar, conscientizar e disponibilizar dados científicos confiáveis apontando caminhos para a redução dos impactos ambientais. Diante disso, a presente dissertação teve por objetivo a elaboração, construção e utilização aplicativo móvel para monitoramento, coleta de dados e disponibilização de informações a respeito da qualidade das águas superficiais do país. O aplicativo denominado MINAPP em homenagem a cidade de Minamata foi fundamentado pelos parâmetros de qualidade da água adotados pelo IQA, o presente aplicativo se destaca como uma ferramenta inovadora e eficaz para o gerenciamento de recursos hídricos pois permite ao usuário registrar e monitorar a qualidade da água em sua região e no mundo. O Minapp torna-se uma escolha valiosa para aqueles interessados em garantir a preservação dos recursos hídricos. Além disso, o aplicativo também contribui para a transparência e colaboração no gerenciamento de recursos hídricos com órgãos governamentais e outras partes interessadas.

Palavras-Chave: Água, Monitoramento, Tecnologia, Minapp

#### ABSTRACT

Water is one of the most important and vital natural resources for maintaining life on the planet. Its use in contemporary life has undergone a process of degradation that jeopardizes its quality and possibility of widespread use. The control and mitigation of the effects of human use are necessary, and there is a growing concern to create technologies and methods that are effective and contribute to society and constituted authorities to inform, raise awareness, and provide reliable scientific data pointing the way to reducing environmental impacts. In this context, this dissertation aimed to develop, build, and use a mobile application for monitoring, data collection, and provision of information on the quality of surface waters in the country. The application, called MINAPP, in honor of the city of Minamata, was based on the water quality parameters adopted by IQA. This innovative and effective tool for water resource management stands out as it allows the user to record and monitor water quality in their region and around the world. MINAPP becomes a valuable choice for those interested in ensuring the preservation of water resources. Additionally, the application also contributes to transparency and collaboration in water resource management with government agencies and other stakeholders.

Keywords: Water, Monitoring, Technology, Minapp

# LISTA DE FIGURAS

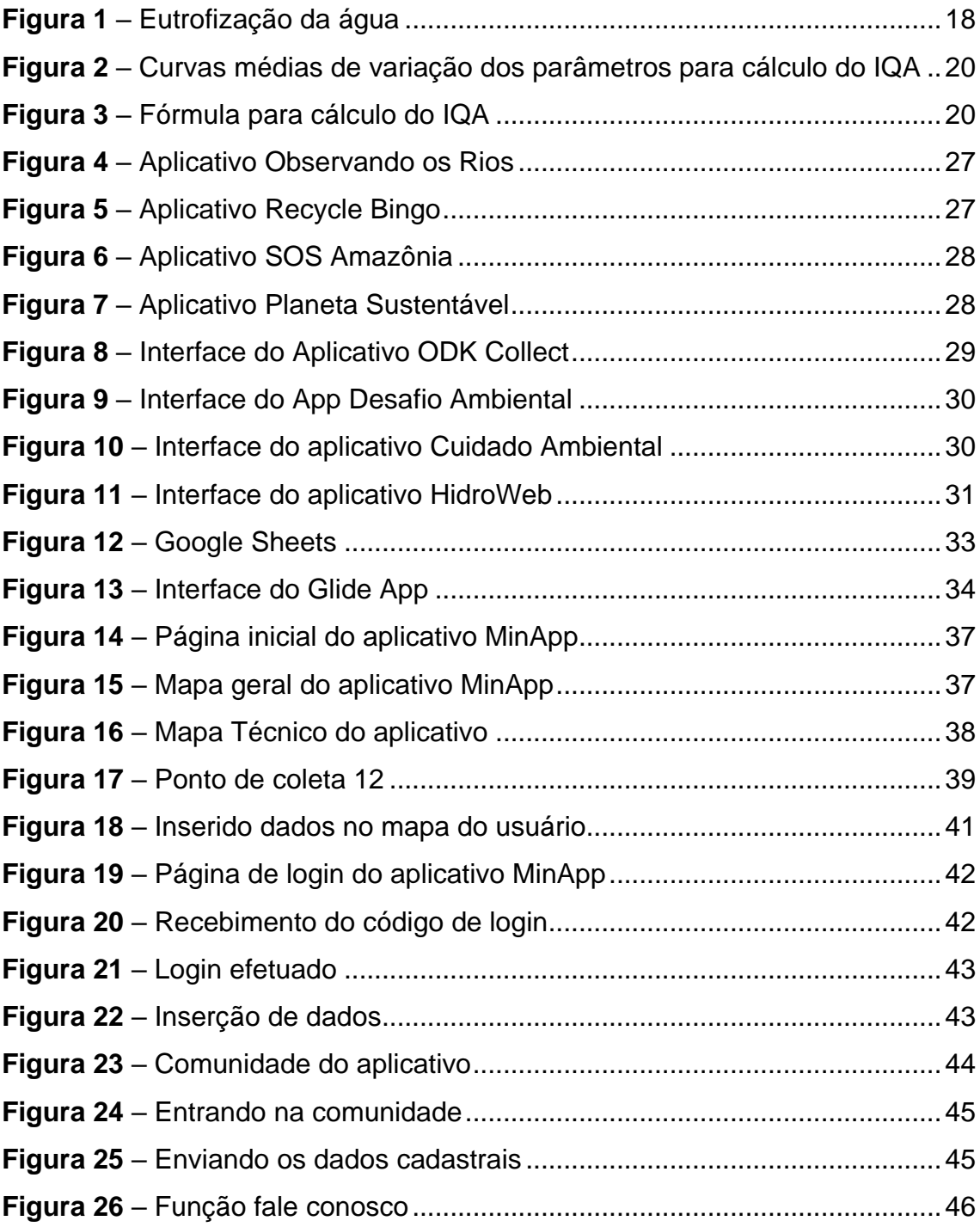

# LISTA DE TABELAS

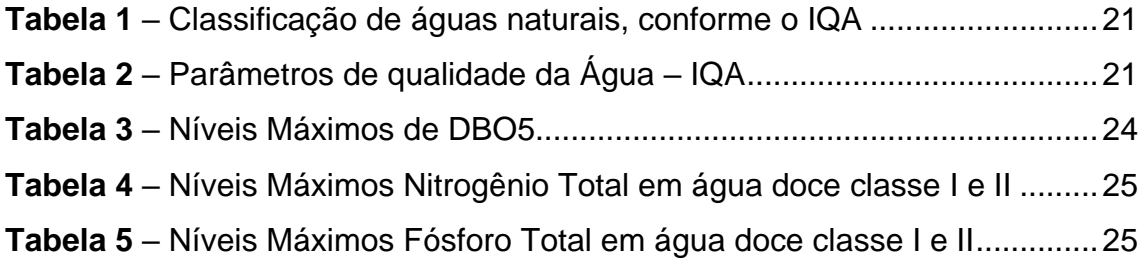

# **SUMÁRIO**

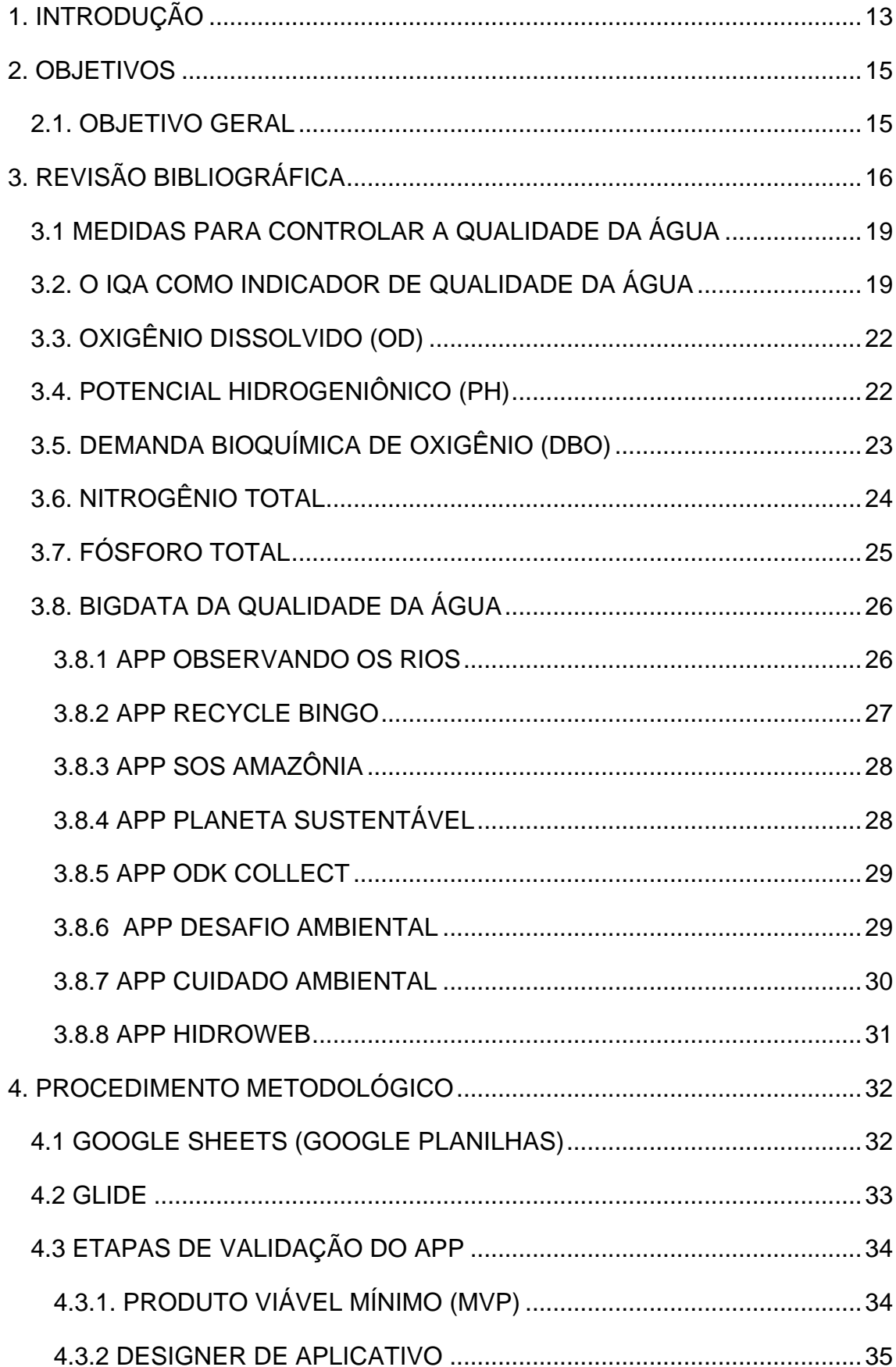

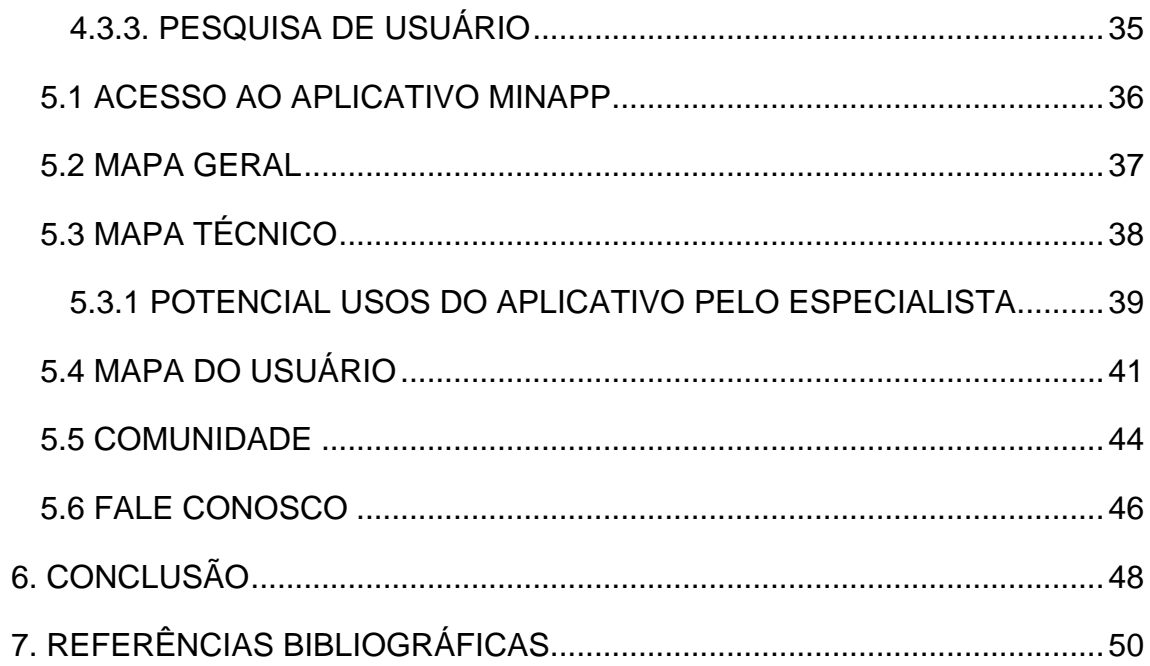

### <span id="page-12-0"></span>**1. INTRODUÇÃO**

A água é um recurso natural indispensável a todas as formas de vida do Planeta. Sua importância se deve ao fato de ser fonte de vida única, escassa e mantenedora do meio ambiente. Por outro lado, a rápida explosão demográfica, a ascensão econômica e a urbanização exagerada afetaram tanto a quantidade como qualidade da água. Como consequência, existe uma crise hídrica global o torna premente a busca por uma solução em nível mundial (YOUNG et al., 2021).

Em princípio, o aumento da poluição aquática desencadeou a busca por metodologia e soluções avançadas. Dessa forma, um sistema de monitoramento ambiental, particularmente no campo de monitoramento da qualidade da água são ferramentas essenciais no controle da poluição aquática (DEMETILLO; JAPITANA; TABOADA, 2019).

Assim, os países industrializados conseguiram avançar para manter qualidade de águas naturais graças a investimentos em tratamento de água, com tecnologias avançadas e saneamento básico. Países como China, por exemplo, melhoraram consideravelmente a qualidade de suas águas naturais com políticas nacionais de controle de água(LIU et al., 2017).

Mas, por outro lado, os rios brasileiros continuam comprometidos, principalmente em cidades médias e grandes, devido à poluição aquática causada pelo lançamento inadequado de efluentes domésticos e industriais. Infelizmente, muitas indústrias e esgotos domésticos brasileiros ainda não são totalmente tratados (CUNHA; SABOGAL-PAZ; DODDS, 2016).

Por exemplo, as águas superficiais da cidade de Manaus encontramse em estágio avançado de poluição aquática. Essa degradação ambiental é um caso típico que ocorre nas metrópoles brasileiras; ou seja, explosão demográfica, ocupação humana desordenada, baixíssimo sistema de tratamento de esgoto, além de falta de medidas de mitigação de impactos, como políticas públicas de saneamento e gestão ambiental entre outras, são insuficientes para manter a qualidade das águas naturais (MARTINS JUNIOR, 2018).

13

Nesse caso, o uso de ferramentas tecnológicas como aplicativos permite engajar a população na busca de soluções para a poluição aquática (DEMETILLO; JAPITANA; TABOADA, 2019). O arcabouço tecnológico existente atualmente possibilita integrar os anseios da sociedade na melhoria de um problema tão grave como a poluição aquática.

Vale ressaltar que embora a possibilidade de uso de dispositivos móveis e aplicativos dedicados ao mapeamento de campo seja uma tendência crescente, há pouca atenção dedicada a eles nos trabalhos de pesquisa (NOWAK et al., 2020). Por outro lado, um aplicativo (App) possibilita avaliar e analisar situações, além de auxiliar órgãos competentes e de fiscalização. Nesse sentido, nesta dissertação foi desenvolvido um aplicativo no code que permite reunir informação sobre a qualidade de águas superficiais georeferenciadas.

O aplicativo desenvolvido foi denominado Minapp em homenagem a cidade de Minamata localizado no Japão, conhecido por ser um dos maiores desastres ambientais da história moderna, causado pela liberação de compostos de mercúrio pela indústria química da cidade. Em vista disso, a tragédia de Minamata é considerada um exemplo importante de negligência da responsabilidade ambiental e tem sido usada como um alerta para a necessidade de medidas de segurança e monitoramento mais rigorosos para prevenir futuros desastres.

Espera-se que o aplicativo Minapp seja uma ferramenta revolucionária para acompanhar a qualidade da água superficiais. Com o aplicativo desenvolvido, será possível visualizar informações técnicas sobre os parâmetros da água, tais como o pH, demanda bioquímica de oxigênio, fósforo total. Essas informações podem ser coletadas tanto por profissionais especializados como também por leigo. Uma vantagem é que uma vez adicionada ao aplicativo o usuário poderá saber a informação em tempo real.

## <span id="page-14-0"></span>**2. OBJETIVOS**

## <span id="page-14-1"></span>**2.1. OBJETIVO GERAL**

Desenvolver um aplicativo para dispositivos móveis capaz de monitorar e divulgar em tempo real a qualidade águas superficiais de centros urbanos

# **2.2. OBJETIVOS ESPECÍFICOS**

- Divulgar amplamente a qualidade da água entre os pesquisadores;
- Incentivar a população em geral a participar ativamente do monitoramento dos recursos hídricos disponíveis em sua região;
- Conscientizar a população em geral sobre as condições das águas superficiais de sua região;

# <span id="page-15-0"></span>**3. REVISÃO BIBLIOGRÁFICA**

A água é um recurso vital para a sociedade humana e é usada para atender a uma ampla variedade de necessidades. Alguns exemplos incluem:

- Consumo humano: a água é essencial para a vida humana e é utilizada para beber, cozinhar e manter a higiene pessoal.
- Agricultura: a água é um recurso vital para a agricultura e é usada para regar as culturas, bem como para o processamento e a conservação de alimentos.
- Indústria: a água é usada em muitas etapas do processo industrial, incluindo a produção de bens, geração de energia e tratamento de efluentes.
- Recreio: a água também é usada para atividades recreativas, como nadar, pescar e praticar esportes aquáticos.
- Manutenção da vida selvagem: a água é importante para a manutenção da vida selvagem e é essencial para a sobrevivência de muitas espécies de animais e plantas.

Em resumo, a água é um recurso vital que é usado para atender a muitas necessidades da sociedade humana, tanto pessoais quanto econômicas e sociais. No entanto, a sua má gestão causa danos irreparáveis que ao longo dos anos prejudicam a manutenção da vida.

Souza (2014) afirma que: O uso da água passa por restrições significativas em função de prejuízos nos rios provenientes das ações naturais e antrópicas. Assim, a qualidade e quantidade de água disponível estão cada vez mais restrita ao consumo humano.

A capacidade da água de dissolver uma grande variedade de substâncias é notável, pois é capaz de dissolver mais compostos do que qualquer outro líquido conhecido. Por isso, é conhecida como solvente universal. Isso significa que, onde quer que a água esteja, seja no ar, na terra ou em seres vivos, ela pode transportar químicos valiosos, minerais e nutrientes (CNA, 2020).

Por outro lado, essa característica muito importante da água pode gerar problemas em algumas circunstâncias, como por exemplo, a eutrofização, que é o enriquecimento excessivo de nutrientes em ecossistemas de água doce. Esse processo ocorre devido ao escoamento de lixiviados de solos agrícolas, descargas urbanas e industriais ou atividades de criação de animais (PINTO, J. F., ANTUNES, S. C., 2020).

A eutrofização pode ser caracterizada como natural ou cultural: A eutrofização natural é resultado da descarga normal de nitrogênio e fósforo nos sistemas aquáticos e à eutrofização "cultural" é proveniente dos despejos de esgotos domésticos e industriais e da descarga de fertilizantes aplicados na agricultura e a eutrofização cultural acelera o processo de enriquecimento das águas superficiais e subterrâneas (TUNDISI, 2011).

Esse fenômeno tem ocorrido com maior frequência nos últimos anos, devido ao aumento da poluição aquática. A agricultura e a pecuária, por exemplo, são atividades econômicas fundamentais para a produção de alimentos, no entanto, o descarte inadequado de resíduos agrícolas e animais tem resultado em significativas alterações ambientais (ROCHA, 2009).

Outro fator relevante sobre o impacto agrícola para a eutrofização da água está no preparo excessivo do solo, pois o constante uso de fertilizantes que aumentam a produção agrícola, acabam danificando os rios circundantes e mares costeiros (PAL et al, 2022)

As atividades industriais por sua vez, estão criando muitos resíduos para o meio ambiente. A operação de unidades industriais resultam na emissão de grandes quantidades de efluentes líquidos e gases de combustão, como o CO2, para a atmosfera que consequentemente chegam aos rios (YADAV; SEN, 2017).

A urbanização e o crescimento populacional descontrolados são dois fatores muito relevantes no que diz respeito à causa do excesso de nutrientes nos mananciais urbanos. Os principais impactos observados nos ambientes aquáticos, estão relacionados ao lançamento de esgoto domésticos (FERREIRA, 2022). Esses resíduos são lançados diretamente nas águas superficiais poluindo-as com excesso de fósforo, nitrogênio entre outros contaminantes.

Quando há um aumento na quantidade de nutrientes na água, as algas e outras plantas aquáticas crescem rapidamente, gerando excesso de algas, que pode ser prejudicial para o ecossistema. A presença excessiva de nutrientes, particularmente nitrogênio e fósforo, são dois contaminantes que promovem o crescimento exagerado de algas o que leva a eutrofização da água (BARROS, 2008). As algas influenciam direta ou indiretamente a presença de outros seres vivos nesse ambiente, mas o seu excesso causa a morte de outras plantas aquáticas, diminuindo a biodiversidade do local (CARRETO, 2008).

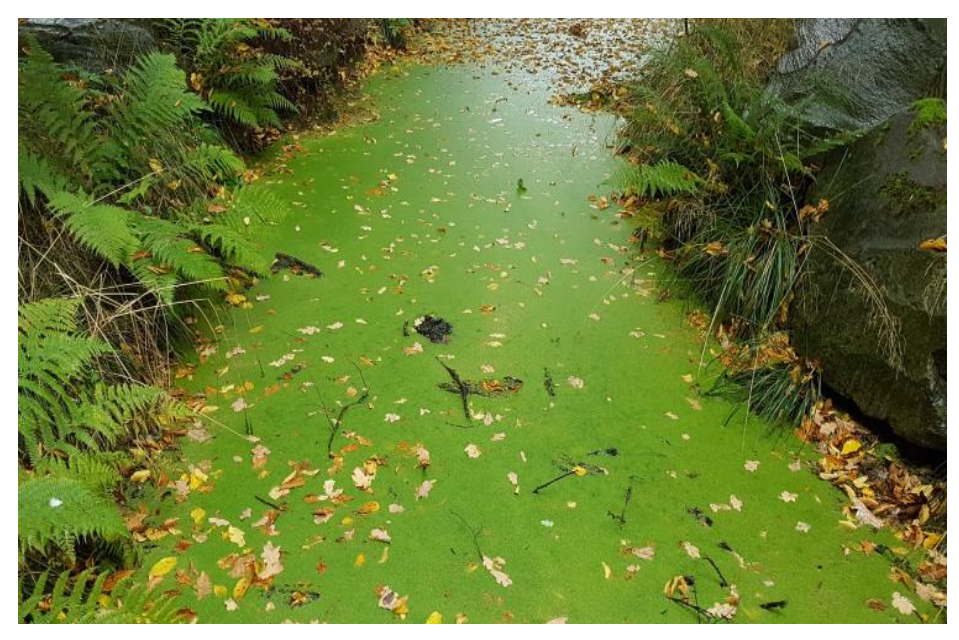

**Figura 1** – Eutrofização da água

<span id="page-17-0"></span>Outro problema gerado pela eutrofização é quando há um aumento na quantidade de oxigênio dissolvido na água. Isso pode ocorrer porque as algas liberam oxigênio durante o processo de fotossíntese, e se houver um aumento muito rápido e significativo na quantidade de algas, pode levar ao bloqueio da luz, o que pode afetar a produção de alimentos pelas algas e outros organismos que dependem da luz para se desenvolver.

Segundo BARRETO (2013), entre os principais efeitos da eutrofização estão:

- Impenetrabilidade de energia luminosa
- **Emissão de Gases desagradáveis**
- Surgimento de toxinas
- Redução da Biodiversidade
- Mortandade de espécies aquáticas
- Redução da quantidade de oxigênio absorvido na água
- Alto custo para o tratamento da água

Para se realizar uma correta gestão dos recursos hídricos é fundamental que se tenha conhecimento sobre a qualidade da água, para que, dessa forma, se estabeleça uma política de manejo sustentável de forma a minimizar impactos e implementar melhorias nos sistemas de abastecimento.

#### <span id="page-18-0"></span>**3.1 MEDIDAS PARA CONTROLAR A QUALIDADE DA ÁGUA**

Devido à poluição aquática houve a necessidade de criar leis para proteger e garantir o uso sustentável das águas naturais. Por exemplo, a Lei Federal nº 9.433, de 8 de janeiro de 1997, que é um conjunto de disposições legais que estabelece as regras para o uso, proteção e preservação dos recursos hídricos no território brasileiro. Por conseguinte, em 2005 ocorreu um avanço com as Resoluções Conselho Nacional do Meio Ambiente nº 274 e nº 357. Nessas resoluções, o sistema de classificação dos corpos hídricos foi revisado com o objetivo de atender aos padrões de qualidade da água necessários para diferentes usos (BRASIL, 2000; 2005).

Em 2005 e 2011 ocorreram mais um avanço legislação com a promulgação das Resoluções 357 e 430 do Conselho Nacional do Meio Ambiente (CONAMA). Nelas se estabelece os parâmetros de qualidade da água para diferentes finalidades, tais como: consumo humano, atividades industriais, aquicultura, entre outras. Esses parâmetros variam de acordo com a finalidade da água, mas alguns exemplos incluem pH, temperatura, turbidez, demanda bioquímica de oxigênio (DBO), coliformes totais, entre outros.

#### <span id="page-18-1"></span>**3.2. O IQA COMO INDICADOR DE QUALIDADE DA ÁGUA**

O Índice de Qualidade das Águas (IQA) foi criado em 1970, nos Estados Unidos, pela *National Sanitation Foundation*. A partir daí começou a ser utilizado pela CETESB (Companhia Ambiental do Estado de São Paulo). Nas décadas seguintes, outros Estados brasileiros adotaram o IQA, que hoje é o principal índice que mede a qualidade da água brasileira (ANA, 2002).

O índice do IQA é calculado com base no peso (w) e no valor de qualidade (q) de cada parâmetro. O valor de qualidade é obtido através do gráfico de qualidade em função da concentração ou medida de acordo com as curvas médias de variação dos parâmetros (Figura 2)

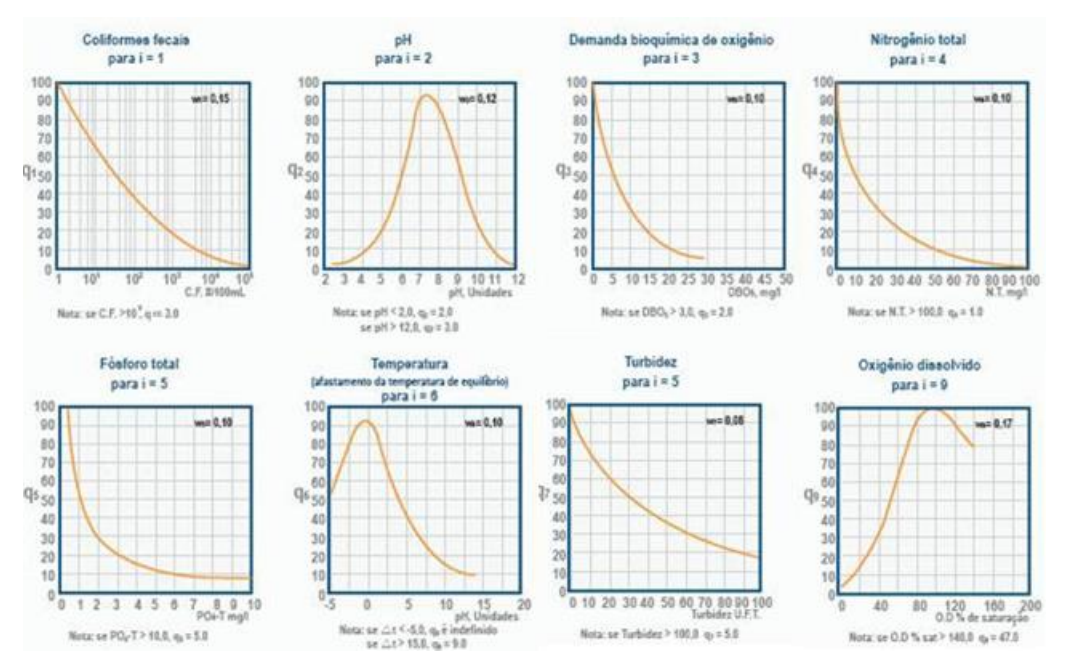

**Figura 2** – Curvas médias de variação dos parâmetros para cálculo do IQA

<span id="page-19-0"></span>O cálculo do IQA é feito por meio do produto ponderado dos nove parâmetros, segundo a seguinte fórmula:

$$
IQA = \prod_{i=1}^{n} q_i^{w_i}
$$

<span id="page-19-1"></span>**Figura 3** – Fórmula para cálculo do IQA

Onde:

**IQA** = Índice de Qualidade das Águas. Uma escala que qualifica a água em um número entre 0 e 100;

**qi** = qualidade individual do iésimo parâmetro. Um valor entre 0 e 100, obtido do respectivo gráfico de qualidade, em função de sua concentração ou medida (resultado da análise);

**wi** = peso unitário do iésimo parâmetro

**n** = o número de parâmetros que entram no cálculo do IQA.

Na tabela a seguir podemos ver o nível de qualidade de um corpo hídrico em relação a nota atribuída à mesma através dos cálculos.

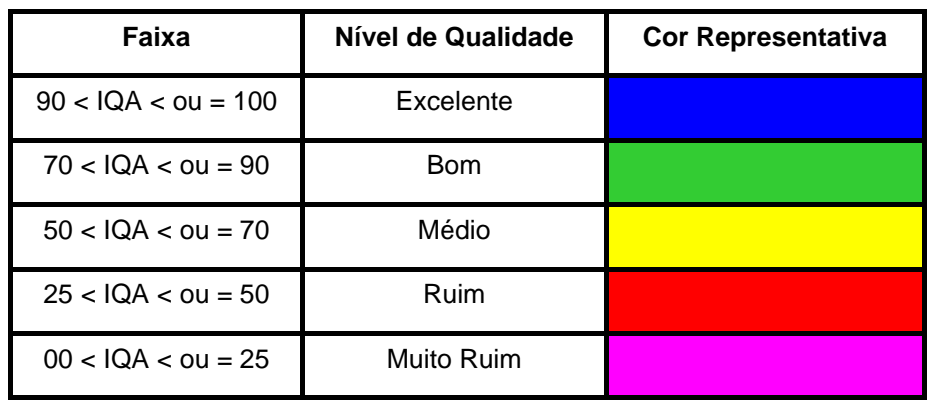

<span id="page-20-0"></span> **Tabela 1** – Classificação de águas naturais, conforme o IQA

O IQA é composto por nove parâmetros conforme mostra a Tabela

2.

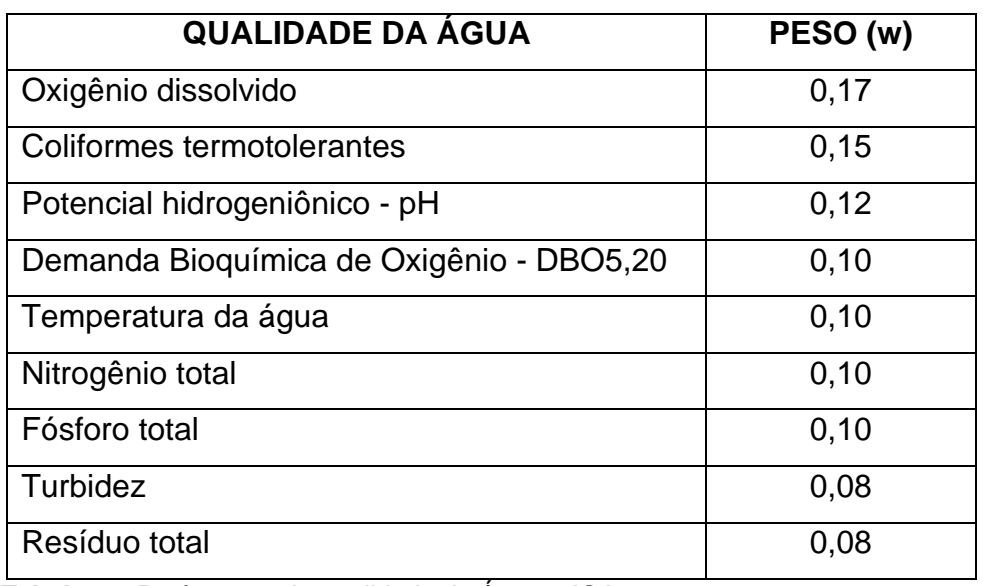

<span id="page-20-1"></span>**Tabela 2** – Parâmetros de qualidade da Água – IQA

Dos nove parâmetros adotados pelo IQA, optou-se por utilizar os seguintes parâmetros no aplicativo: Oxigênio dissolvido, pH, DBO, Nitrogênio e fósforo total. A escolha de diminuir a quantidade de parâmetros para cinco neste primeiro momento se deu pelo fato de o aplicativo estar em fase de teste de usabilidade e os parâmetros utilizados são suficiente para qualificar a água. Posteriormente mais parâmetros serão inseridos, de acordo com a necessidade e solicitações dos usuários do aplicativo MinApp.

### <span id="page-21-0"></span>**3.3. OXIGÊNIO DISSOLVIDO (OD)**

O oxigênio dissolvido é a quantidade de oxigênio presente na água. Ele é medido em miligramas de oxigênio por litro (mg/L). O oxigênio dissolvido é importante para a saúde dos seres vivos que habitam os corpos d'água, como peixes, plantas aquáticas e microrganismos. Ele é importante para a manutenção do equilíbrio ecológico dos ecossistemas aquáticos.

A água poluída por esgoto geralmente tem baixa concentração de oxigênio dissolvido devido ao consumo durante a decomposição da matéria orgânica. Em contraste, águas limpas tendem a ter níveis mais elevados de oxigênio dissolvido, geralmente acima de 5mg/L (ANA, 2004)

Quando há excesso de nutrientes, as águas podem apresentar concentrações de oxigênio acima de 10 mg/L, o que é conhecido como supersaturação. Isto é mais comum em lagos e represas onde o crescimento exagerado de algas faz com que os níveis de oxigênio aumentem durante o dia devido à fotossíntese (ANA, 2004).

#### <span id="page-21-1"></span>**3.4. POTENCIAL HIDROGENIÔNICO (PH)**

Os ácidos e bases são compostos químicos extremamente importantes em diversas áreas da química e da vida cotidiana. Eles desempenham papel fundamental nas reações químicas, na produção de medicamentos, na indústria alimentícia, na limpeza de superfícies e muito mais.

Andrade (2010) afirma que: o meio mais comum para saber se um meio aquoso é um ácido ou uma base, é a medida do pH da solução.

De acordo com Bianchin (2018): O pH da água é um parâmetro importante para avaliar a qualidade da água e o bem-estar dos organismos presentes. Ele está ligado a fatores naturais, como a absorção de gases atmosféricos, o tipo de solo, a oxidação de matéria orgânica e a fotossíntese. Vale ressaltar que o pH pode afetar a forma como os nutrientes são absorvidos pelas plantas e os organismos vivos podem tolerar a água.

A Resolução CONAMA 357 estabelece que para a proteção da vida aquática o pH deve estar entre 6 e 9.

### <span id="page-22-0"></span>**3.5. DEMANDA BIOQUÍMICA DE OXIGÊNIO (DBO)**

A Demanda Bioquímica de Oxigênio (DBO) representa um dos principais parâmetros de qualidade da água e de referência para a aplicação dos instrumentos de Gestão de Recursos Hídricos conforme instituído na Política Nacional de Recursos Hídricos.

A DBO mede a quantidade de oxigênio dissolvido (OD) consumida por microrganismos durante a decomposição da matéria orgânica presente na água. Ela é usada como uma medida da qualidade da água, pois o nível de OD é importante para muitos organismos aquáticos. A DBO é medida em miligramas de oxigênio por litro de água (mg/L) e é geralmente determinada em um período de cinco dias (DBO5). A DBO5 é uma técnica utilizada para medir a quantidade de oxigênio necessária para que os micro-organismos possam decompor a matéria orgânica presente em uma amostra de água em um período de 5 dias (POERSCH; SEBASTIEN, 2021).

A ocorrência de altos valores deste parâmetro causa uma diminuição dos valores de OD na água, causa mortandades de peixes e eliminação de outros organismos aquáticos (ANA, 2004).

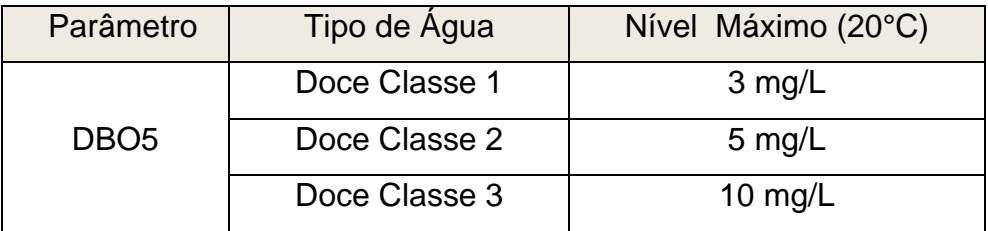

**Tabela 3** – Níveis Máximos de DBO5

<span id="page-23-0"></span>Segundo o CONAMA n° 357 as águas podem ser classificadas da seguinte forma:

> • Água doce classe 1 são destinadas ao abastecimento público, à proteção das comunidades aquáticas, recreação de contato primário, irrigação de hortaliças e proteção das comunidades aquáticas.

> • Água doce classe 2 são destinadas à pesca amadora e à recreação de contato secundário.

> • Água doce classe 3 são destinadas à navegação e à harmonia paisagística.

## <span id="page-23-1"></span>**3.6. NITROGÊNIO TOTAL**

O nitrogênio total é uma medida que indica a quantidade total de nitrogênio presente em uma amostra de água.

De acordo com Gonçalves (2016) o nitrogênio é produzido principalmente, por fontes naturais, lançamento de esgoto doméstico e industrial, atividades antrópicas, excreção de animais e fertilizantes para agricultura, do uso e ocupação do solo. Ele é uma medida importante pois é um nutriente importante para o crescimento de plantas e animais, mas em excesso pode causar problemas ambientais, como eutrofização. O nitrogênio total é medido em miligramas por litro (mg/L).

Devido ser um parâmetro importante para a qualidade dos corpos hídricos, ele é regulado em várias normas de qualidade de água, incluindo o Conama 357, que estabelece limites aceitáveis para o nitrogênio total em água doce.

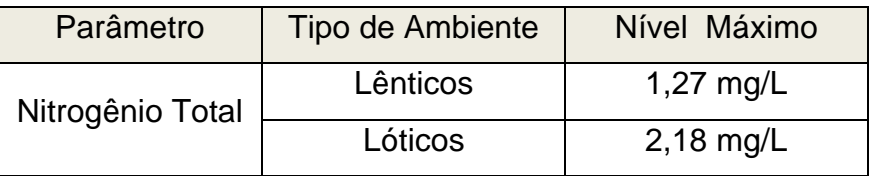

<span id="page-24-0"></span> **Tabela 4** – Níveis Máximos Nitrogênio Total em água doce classe I e II

Segundo o CONAMA n° 357: Ambientes lênticos se refere à locais com água parada, com movimento lento ou estagnado. Ambiente lótico se refere à ambientes com águas continentais moventes.

# <span id="page-24-2"></span>**3.7. FÓSFORO TOTAL**

O fósforo total é uma medida da quantidade total de fósforo presente em uma amostra de água. O fósforo é um nutriente importante para a crescimento de plantas e pode ser encontrado em várias formas na água, incluindo fósforo inorgânico e fósforo orgânico, mas quando em excesso de nos cursos d'água pode levar ao crescimento exagerado de fitoplâncton e algas, o que pode causar a eutrofização do meio (FERNANDES, 2015).

Por essas razões, é importante controlar a quantidade de fósforo que é descarregada nos recursos hídricos, a fim de evitar problemas ambientais e de saúde.

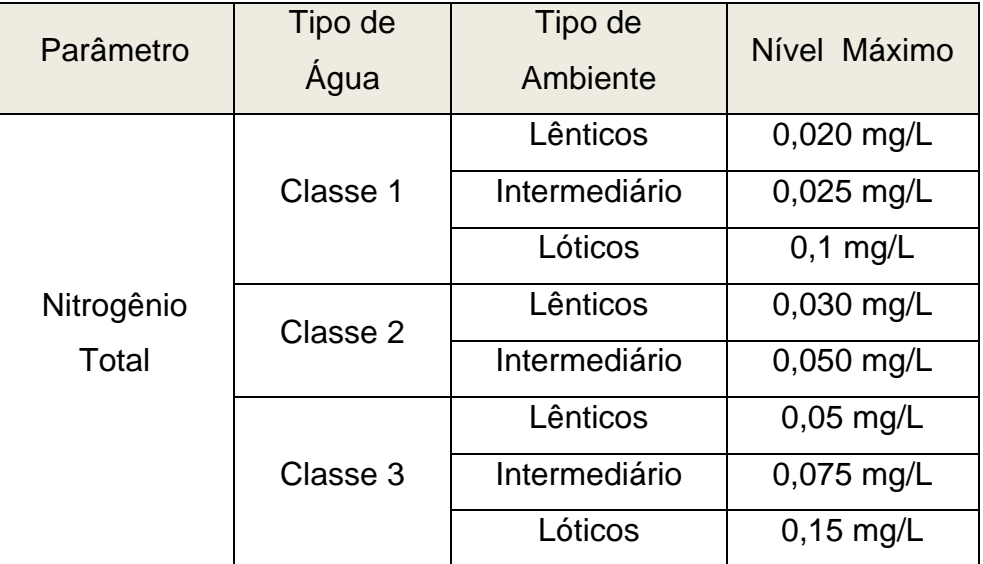

<span id="page-24-1"></span> **Tabela 5** – Níveis Máximos Fósforo Total em água doce classe I e II

### <span id="page-25-0"></span>**3.8. BIGDATA DA QUALIDADE DA ÁGUA**

As mudanças nos padrões globais de consumo e o rápido progresso tecnológico, juntamente com a globalização, estão criando um mercado cada vez mais competitivo e dinâmico (SILVA, 2016). Isso significa que as empresas precisam ser cada vez mais rápidas e ágeis para se adaptarem às mudanças e aproveitar as oportunidades que surgem. É importante atentar-se às novas tecnologias e às maneiras de utilizá-las de maneira eficiente para aumentar e eficiência na comunicação e compartilhamento de informações.

De acordo com (JEPSON; LADLE, 2015):

"Os aplicativos são pequenos programas orientados a tarefas com potencial para integrar as capacidades computacionais. Eles possuem o potencial de transformar a forma como o ser humano interage com a natureza, provocar uma mudança radical na quantidade e resolução dos dados da biodiversidade, democratizar o acesso ao conhecimento ambiental e revigorar as formas de desfrutar a natureza".

É amplamente conhecido que os telefones celulares atuais têm experimentado uma significativa evolução tanto em seus componentes de hardware quanto em seu software. Isso permitiu não apenas fazer ligações e enviar mensagens, mas também oferecer uma ampla variedade de aplicativos com muitas opções de serviços, funcionalidades e recursos para os usuários (SILVA et al, 2014).

Com a tecnologia disponível, o fácil acesso à internet e o grande crescimento de dispositivos móveis no século XXI, o uso de aplicativos cresceu e se expandiu para todas as áreas, inclusive no que diz respeito ao meio ambiente. Nas plataformas de aplicativos móveis PLAY STORE (Android) e APP STORE (iOS) podemos encontrar diversos aplicativos que contribuem com o meio ambiente:

#### **3.8.1 APP OBSERVANDO OS RIOS**

<span id="page-25-1"></span>O aplicativo "Observando os Rios" é o produto de um projeto da SOS Mata Atlântica que reúne comunidades e as mobiliza em torno da qualidade da água de rios, córregos e outros corpos d'água das localidades onde elas vivem. (SOS MATA ATLANTICA, s.d).

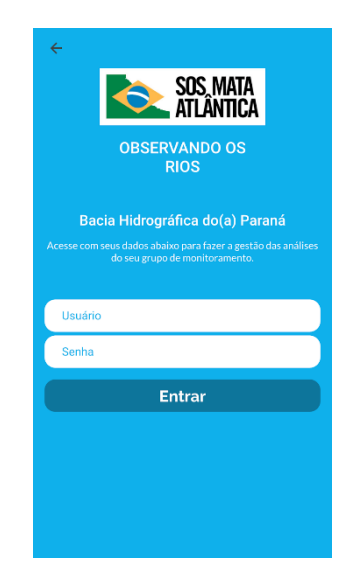

**Figura 4** – Aplicativo Observando os Rios

# **3.8.2 APP RECYCLE BINGO**

<span id="page-26-2"></span><span id="page-26-0"></span>O Recycle BinGo é um aplicativo criado pela Valorsul, pela Amarsul e pela Valorlis com o apoio do Fundo Ambiental do Ministério do Ambiente, que promete incentivar as famílias portuguesas a reciclar. Com este aplicativo, podese ainda descobrir curiosidades e dicas sobre a reciclagem e avaliar o seu conhecimento sobre a temática (NATIONAL GEOGRAPHIC, 2018).

<span id="page-26-1"></span>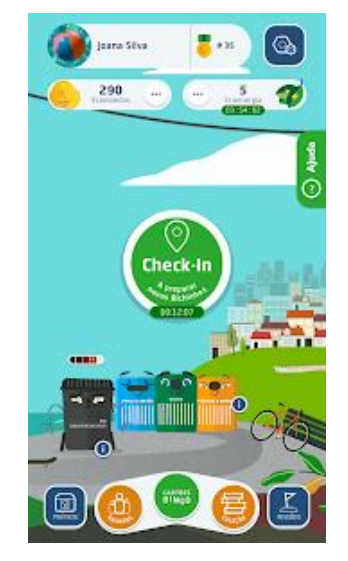

**Figura 5** – Aplicativo Recycle Bingo

# **3.8.3 APP SOS AMAZÔNIA**

<span id="page-27-2"></span>O aplicativo SOS Amazônia ajuda a denunciar crimes ambientais que ameaçam a fauna, a flora e o patrimônio cultural da Amazônia. Auxiliando na preservação destes recursos naturais.

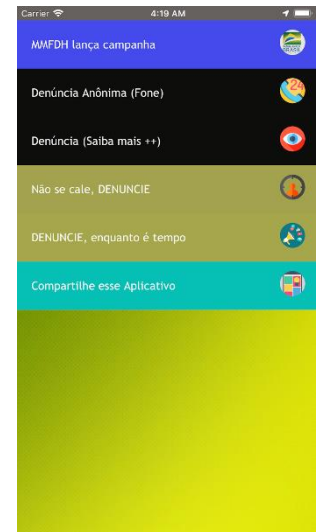

**Figura 6** – Aplicativo SOS Amazônia

# **3.8.4 APP PLANETA SUSTENTÁVEL**

<span id="page-27-3"></span><span id="page-27-0"></span>O aplicativo Planeta Sustentável é um guia de sustentabilidade para iPhone e iPad. Nele o usuário recebe dicas para economizar energia, evitar o desperdício da água, consumir produtos de forma mais consciente ajudando a sociedade a reduzir os impactos ao meio ambiente.

<span id="page-27-1"></span>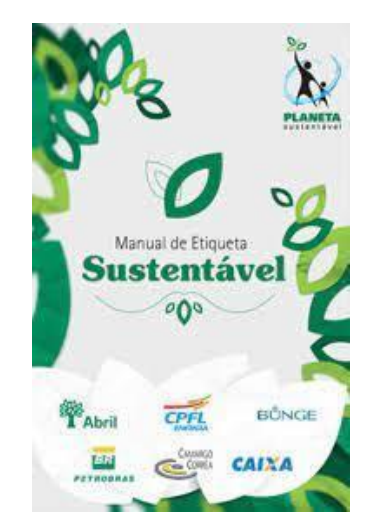

**Figura 7** – Aplicativo Planeta Sustentável

## **3.8.5 APP ODK COLLECT**

<span id="page-28-1"></span>ODK Collect é um aplicativo que permite a coleta de informações no campo, com questionários que podem incluir fotos e dados de localização, contudo, só pode ser usado para uma localização específica (NOWAK et al, 2020).

Os questionários são feitos via formulário, e para criar um formulário de pesquisa é preciso predefini-lo primeiro no software chamado ODK Aggregate. Mais tarde, o usuário pode sincronizar esses dois para gerenciar os dados coletados (NOWAK et al., 2020).

|                             |          |   | 3.25 |
|-----------------------------|----------|---|------|
|                             | Miramare | 閶 | ፧    |
| Weather information         |          |   |      |
| Temperature:                |          |   |      |
| 23                          |          |   |      |
| Humidity:                   |          |   |      |
| $\bigcirc$ Dry or low       |          |   |      |
| $\bigcirc$ Normal or medium |          |   |      |
| $\bigcirc$ Wet or High      |          |   |      |
| <b>Wind conditions:</b>     |          |   |      |
|                             | 2        | 3 |      |
| 4                           | 5        | 6 |      |
| 7                           | 8        | 9 |      |
|                             |          |   |      |
|                             |          |   |      |

**Figura 8** – Interface do Aplicativo ODK Collect

<span id="page-28-0"></span>Como pudemos ver, a tecnologia dos aplicativos fornece ferramentas que auxiliam na comunicação, estruturação, organização de dados e informações. Além disso, possibilitam armazenamento, processamento, acesso em tempo real e/ou remoto e compartilhamento destes, seja pelos profissionais envolvidos na assistência, seja pelo usuário comum.

#### **3.8.6 APP DESAFIO AMBIENTAL**

<span id="page-28-2"></span>Desafio Ambiental é um aplicativo que atua como guia de práticas de conservação que incentivam seu usuário a fazer mudanças no planeta e tornálo um lugar melhor (GOOGLE PLAY, 2022).

Nesse aplicativo o usuário tem acesso a notícias diárias sobre o meio ambiente, qualidade do ar em tempo real em sua cidade e país e ainda pode pontuar seguindo os desafios e avançar de nível (GOOGLE PLAY, 2022).

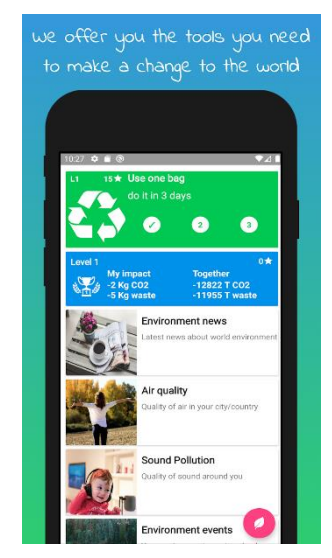

**Figura 9** – Interface do App Desafio Ambiental

# **3.8.7 APP CUIDADO AMBIENTAL**

<span id="page-29-2"></span><span id="page-29-0"></span>O aplicativo cuidado ambiental contém informações sobre as diferentes formas de como o ambiente está sendo contaminado e mostra várias maneiras de resolver esse problema (GOOGLE PLAY, 2019).

<span id="page-29-1"></span>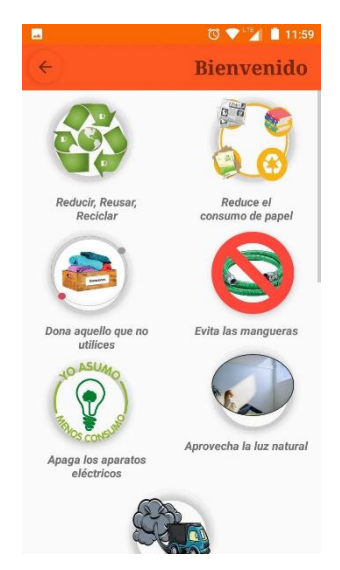

**Figura 10** – Interface do aplicativo Cuidado Ambiental

### **3.8.8 APP HIDROWEB**

<span id="page-30-1"></span>O aplicativo HidroWeb é uma ferramenta que faz parte do Sistema Nacional de Informações sobre Recursos Hídricos e permite o acesso aos dados telemétricos coletados pela Rede Hidrometeorológica Nacional (APP STORE, 2020).

Esse aplicativo permite acesso a dados de vazão, nível, precipitação, entre outras informações, provenientes de estações meteorológicas e hidrológicas instaladas em todo o país. Além disso, o aplicativo permite a visualização de dados em gráficos e mapas, e tem opção para adicionar estações favoritas para acesso rápido.

<span id="page-30-0"></span>Usando essas informações, é possível monitorar eventos hidrológicos considerados críticos, tais como inundações e secas, e planejar ações para minimizar seus impactos (APP STORE, 2020)

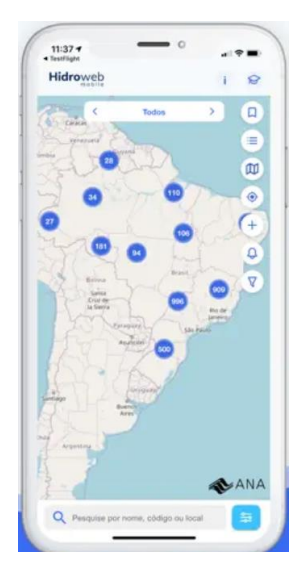

**Figura 11** – Interface do aplicativo HidroWeb

# <span id="page-31-0"></span>**4. PROCEDIMENTO METODOLÓGICO**

- 1. Identificação dos objetivos e requisitos do aplicativo
	- Definição das funcionalidades básicas do aplicativo necessárias para o monitoramento da qualidade da água
	- Alerta de contaminações
	- Fornecimento de informações sobre locais de coleta de água
	- Selecionar público-alvo
- 2. Escolha da plataforma e tecnologias a serem utilizadas
	- Definição da plataforma em que o aplicativo estará disponível e o tipo de tecnologia a ser empregada
- 3. Definição dos fatores de monitoramento qualitativo da água
	- Definição dos parâmetros que qualificam a água tecnicamente
	- Definição dos parâmetros que qualificam a água visualmente
- 4. Projeção da interface do usuário e funções
	- Desenvolvimento do design e personalização da interface do usuário
	- Adaptação da interface para diferentes dispositivos, resoluções de tela e tamanhos de tela.
- 5. Desenvolvimento do aplicativo
	- Inserção das funções principais e secundárias do aplicativo
	- Sincronização do banco de dados com o aplicativo
- 6. Correções de bugs, testes e confiabilidade da tecnologia desenvolvida.

# <span id="page-31-1"></span>**4.1 GOOGLE SHEETS (GOOGLE PLANILHAS)**

O aplicativo será estabelecido inicialmente no Google Sheets para Android e IOS, que permite aos usuários criar, editar e colaborar com documentos criados a partir do serviço de planilhas online.

O Google Planilhas é o editor de planilhas, similar ao software Excel. Permite a criação de diversos tipos de planilhas, inserção de fórmulas matemáticas e alguns cálculos estatísticos, além da geração de gráficos (KULH, 2021)

Com uma interface prática e de fácil utilização, no Google Sheets é possível optar por manter o documento apenas online ou salvá-lo no dispositivo para que se possam realizar edições em modo off-line. Dessa maneira, o trabalho pode ser terminado a qualquer momento e em qualquer lugar, sem a necessidade de uma conexão com a internet.

<span id="page-32-0"></span>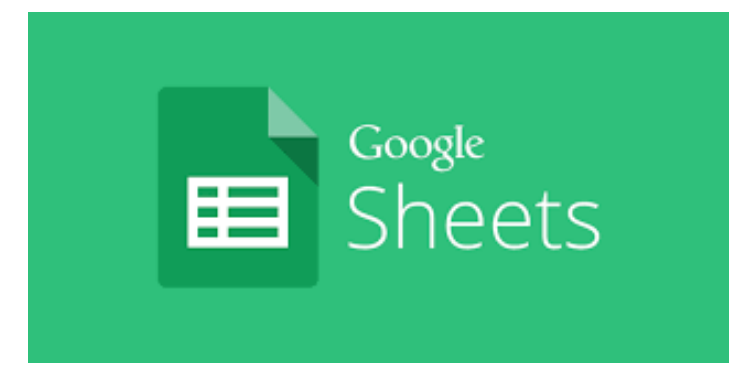

 **Figura 12** – Google Sheets

### <span id="page-32-1"></span>**4.2 GLIDE**

A primeira versão do aplicativo MinApp foi criada utilizando a plataforma Glide, que é uma ferramenta no-code capaz de desenvolver aplicativos multiplataforma. Esses aplicativos podem ser acessados em qualquer sistema operacional e dispositivo, graças à tecnologia de aplicativos web progressivos (ALMEIDA et al, 2022). Essa tecnologia permite que um site seja transformado em um aplicativo móvel diretamente no navegador do dispositivo, seja ele um smartphone ou notebook.

Utilizando de forma sincronizada o que foi produzido no Google Sheets, o Glide vai possibilitar a arquitetura necessária, a implementação dos recursos de usabilidade, mantendo-se atualizado permanentemente em um ambiente seguro e privado, além de permitir uma construção baseada em cooperação e personalização.

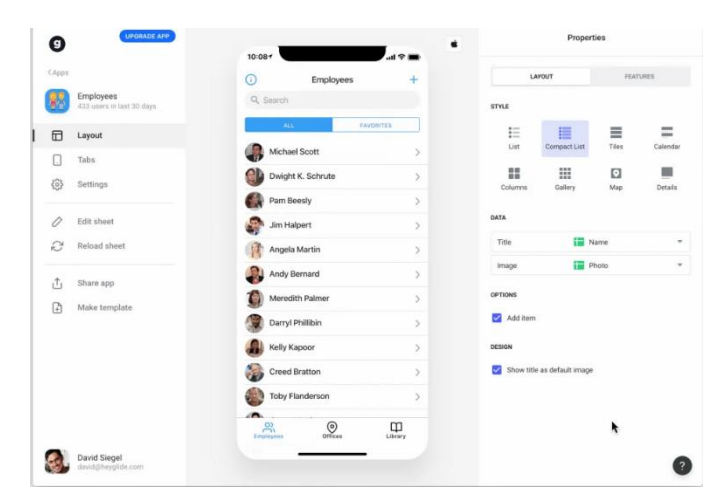

 **Figura 13** – Interface do Glide App

## <span id="page-33-1"></span>**4.3 ETAPAS DE VALIDAÇÃO DO APP**

#### <span id="page-33-0"></span>**4.3.1. PRODUTO VIÁVEL MÍNIMO (MVP)**

<span id="page-33-2"></span>Minimum Viable Product (MVP) ou Produto Mínimo Viável é uma estratégia que visa testar a viabilidade de um produto de um modo muito mais avançado e eficiente. Seu desenvolvimento é baseado nas hipóteses iniciais existentes, permitindo que uma análise minuciosa sobre a aceitação do produto aconteça antes mesmo deste ser lançado através da sua configuração final (FERENTZ, 2021).

A ideia aqui é evitar muito investimento em algo que pode vir a falhar, desenvolvendo uma versão enxuta e com um conjunto mínimo de recursos do produto, que sejam o suficiente apenas para a realização de testes com o público.

Com os testes em andamento, será possível recolher uma série de informações, opiniões, verificar o que está dando certo e o que precisa mudar e, o mais importante, ver se o seu app é viável em sua operacionalidade. O MVP também pode ser uma forma de conseguir investimento, pois uma vez que a ideia for validada, fica mais fácil convencer os investidores e órgãos reguladores para lançamento no mercado.

#### **4.3.2 DESIGNER DE APLICATIVO**

<span id="page-34-0"></span>Para Falcão e Silva (2013): Nos ambientes domésticos, de trabalho e de lazer, nos deparamos com diversos produtos de consumo, e com a competitividade do mercado, os fabricantes buscam constantemente melhorar o design desses produtos para ganhar espaço.

O objetivo foi desenvolver um design de fácil uso, simples e objetivo para permitir a usabilidade dos seus usuários, pois "se um produto é difícil de usar, causa desperdício de tempo ao usuário, frustração e desconforto, desestimulando o seu uso" (FALCÃO e SILVA, p. 2, 2013).

Um dos passos importantes do design do aplicativo é a validação, pois esse processo é necessário para verificar a existência de dependências necessárias para o aplicativo funcionar. Quando você valida o aplicativo, a tela do design de aplicativos mostra detalhes sobre os ativos ausentes. A cada acréscimo de função ou modificação na usabilidade, é necessário que se valide as alterações para checar a taxa de sucesso da operação. Após a validação com êxito, publicação do aplicativo é feita.

#### **4.3.3. PESQUISA DE USUÁRIO**

<span id="page-34-1"></span>Para obter um melhor entendimento sobre o usuário, nossa ideia é solicitar feedback por meio da função de comunicação "Fale Conosco", pois é crucial ouvir as opiniões e necessidades dos usuários, para que se possa identificar áreas de melhoria e atender adequadamente às demandas dos usuários. A coleta dessas informações será fundamental para determinar as melhorias necessárias para satisfazer as necessidades dos usuários (DEMICO et al, 2021).

Uma boa pesquisa com o usuário poderá ajudar na validação do projeto ou na percepção de pontos com possibilidades de melhorias. Um design de experiência nunca está finalizado, pois as mudanças constantes de comportamento e desenvolvimento tecnológico exigirá uma necessidade de revisão e aprimoramento das experiências do usuário com o produto.

35

#### **5. RESULTADOS E DISCUSSÃO**

Diante do cenário caótico em que se encontram os recursos hídricos em muitas partes do país e percebendo o grande avanço tecnológico que vivemos, buscou-se aproveitar e utilizar da tecnologia como uma ferramenta de registro, análise e controle dos recursos hídricos. Para isso, o aplicativo denominado MinApp foi desenvolvido e integralizado em consonância com os dados do projeto de monitoramento de água do programa social e ambiental dos igarapés de Manaus em parceria com a central de análises químicas da Universidade do Estado do Amazonas.

Em síntese, o aplicativo foi criado com várias funções visando a diversidade de possíveis usuários, pois um dos critérios utilizados para criar a base do aplicativo era que pessoas de diferentes áreas de conhecimento conseguissem fazer o uso prático dos recursos disponíveis na plataforma bem como entender seu objetivo e importância.

#### <span id="page-35-0"></span>**5.1 ACESSO AO APLICATIVO MINAPP**

Para acessar o aplicativo, o usuário deverá acessar o link: [https://sistema-de-login-tes-y3d0.glideapp.io.](https://sistema-de-login-tes-y3d0.glideapp.io/) Vale ressaltar que não é necessário se cadastrar ou fazer login no aplicativo para fazer uso, pois essas funções são facultativas e apenas são obrigatórias para aqueles usuários que pretendem fazer parte da comunidade do projeto ou inserir dados no aplicativo.

Após o usuário clicar no link, ele será direcionado a página inicial do aplicativo, onde as funções bases do aplicativo estão disponíveis. Observando a Figura 14, pode-se ver as cinco principais funções do aplicativo, sendo elas: mapa geral, mapa técnico, mapa do usuário, comunidade e fale conosco

Nos próximos tópicos serão discutidos cada uma dessas funções, bem como as funções secundárias disponível no APP.

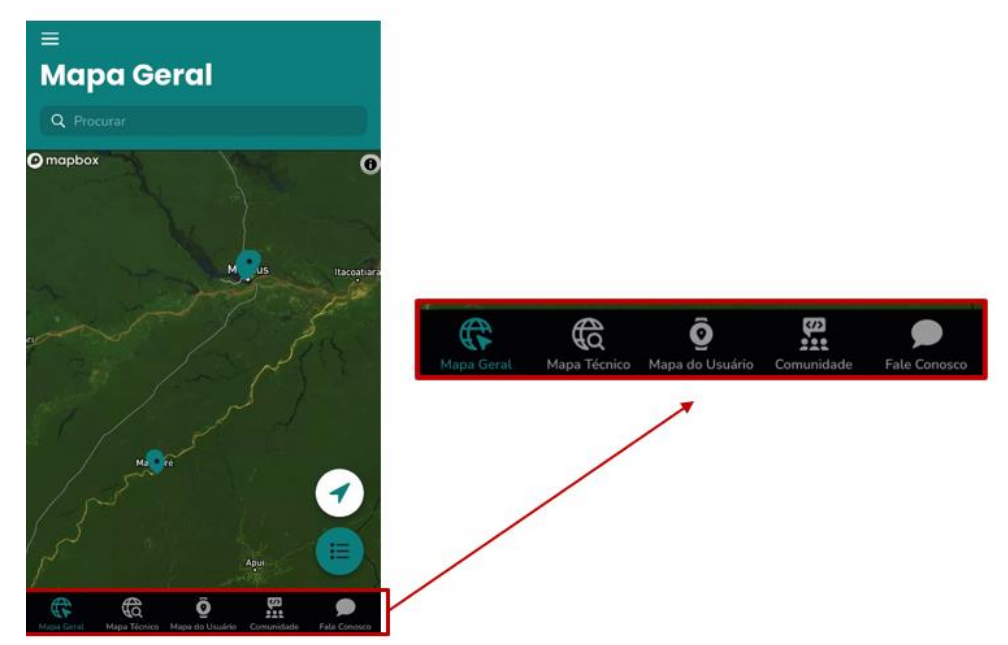

**Figura 14** – Página inicial do aplicativo MinApp

# <span id="page-36-2"></span><span id="page-36-0"></span>**5.2 MAPA GERAL**

O mapa geral é aquele mostrado quando o usuário acessa o aplicativo, esse item acumula as informações contidas no mapa técnico e no mapa do usuário, ou seja, pode-se ver todos os pontos de coleta de dados de ambos os mapas como mostra a Figura 15:

<span id="page-36-1"></span>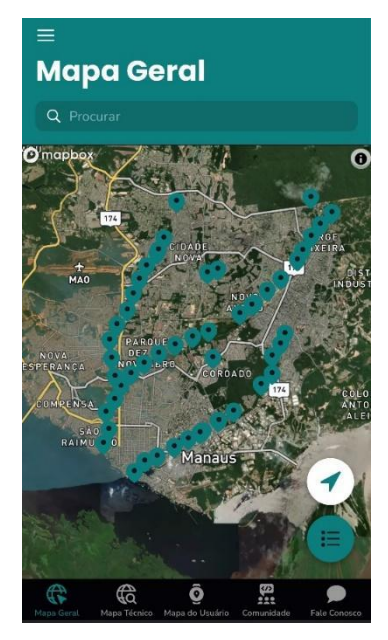

 **Figura 15** – Mapa geral do aplicativo MinApp

### <span id="page-37-1"></span>**5.3 MAPA TÉCNICO**

O mapa técnico fundamenta-se nos parâmetros utilizados pelo Índice de Qualidade das Águas (IQA). Para esse momento foram utilizados apenas seis parâmetros, sendo eles: potencial hidrogeniônico(pH), oxigênio dissolvido (OD), demanda bioquímica de oxigênio (DBO), nitrogênio total (NT), fósforo total (FT) e o índice do IQA. Tal escolha foi feita por julgarmos esses critérios suficientes para qualificar a água, e posteriormente mais parâmetros serão adicionados de acordo com a necessidade.

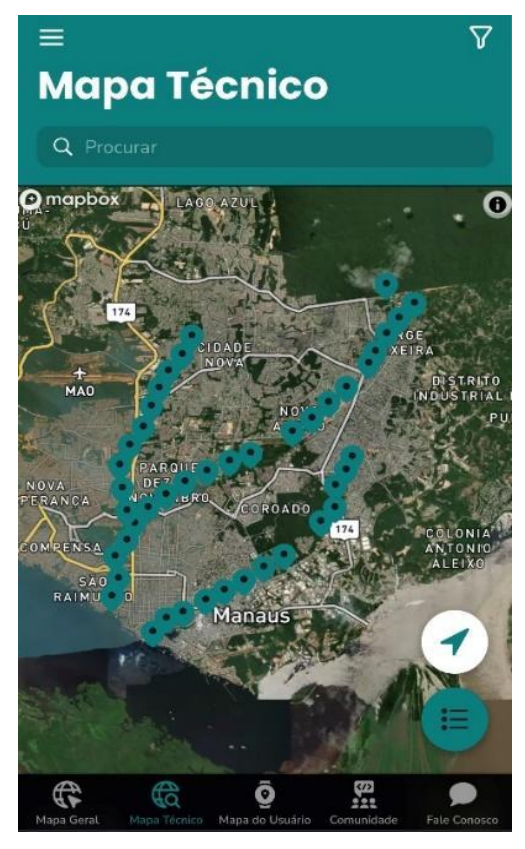

**Figura 16** – Mapa Técnico do aplicativo

<span id="page-37-0"></span>Para visualizar os dados basta que o usuário selecione um dos pontos presente no mapa. Ao clicar em um deles o usuário terá acesso a foto do local (quando disponível) e ao valor dos parâmetros que qualificam tecnicamente a água segundo o IQA.

Os dados presentes nos pontos de coleta permite que o usuário saiba e compare o nível da qualidade da água de diferentes locais, por exemplo, foi selecionado o ponto de coleta 12 (Figura 17) localizado na avenida Lourenço da Silva Braga.

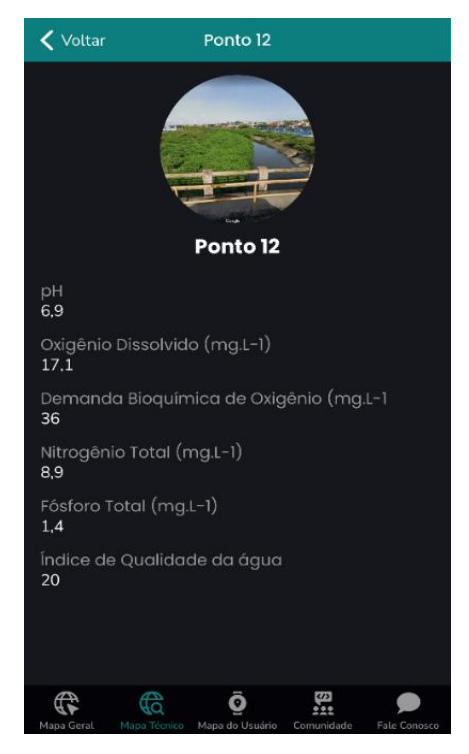

**Figura 17** – Ponto de coleta 12

#### <span id="page-38-0"></span>**5.3.1 POTENCIAL USOS DO APLICATIVO PELO ESPECIALISTA**

<span id="page-38-1"></span>O primeiro é um dos mais importantes parâmetros a ser descrito, o potencial hidrogeniônico (pH), indicador do nível de acidez ou alcalinidade da água. Águas com pH muito ácidas ou muito alcalinas podem ser prejudiciais ao meio ambiente e à saúde humana. Além disso, o pH da água pode afetar sua capacidade de dissolver outros compostos e sua capacidade de ser utilizada para fins domésticos e industriais. O pH do ponto 12 está dentro do estabelecido pela legislação pertinente, pois a resolução CONAMA n°357 estabelece que para a proteção da vida aquática o pH deve estar entre 6 e 9. (CONAMA,2005). Portanto, de acordo com esses dados o especialista terá em mãos valores importantes que facilitam o seu julgamento da qualidade da água em determinada localização do corpo hídrico

Na Figura 17, pode-se ver que a água apresenta um alto valor de oxigênio dissolvido (OD), fator característico de uma água eutrofizada. Um recurso hídrico nessa condição pode apresentar concentrações de oxigênio bem superiores a 10 mg/L, mesmo em temperaturas superiores a 20°C,

caracterizando uma situação de supersaturação (SILVA DE ARAÚJO; PEREIRA DOS SANTOS; ARAÚJO, 2007).

Outro parâmetro analisado nesse ponto de coleta é a demanda bioquímica de oxigênio, fator relevante pois reflete a carga de poluição orgânica presente na água, bem como a saúde e o equilíbrio do ecossistema aquático. Além disso, é importante para determinar a capacidade de um corpo d'água em suportar a vida aquática e para planejar o uso adequado dos recursos hídricos. Em vista disso, o ponto de coleta 12 apresenta níveis aceitáveis de DBO, uma vez que a legislação determina que a quantidade máxima desse parâmetro seja de 60 mg/L.

Outro fator inserido no aplicativo, seguido os parâmetros do IQA, foi o Nitrogênio Total (NT), um fator essencial na avaliação da qualidade da água, pois indica da presença de matéria orgânica em decomposição. O usuário ao se deparar com a quantidade apresentada neste ponto de coleta verá que o valor está muito acima do permitido, segundo a resolução n°357 do Conama, que determina que o valor de nitrogênio total não deverá ultrapassar 1,27 mg/L para ambientes lênticos e 2,18 mg/L para ambientes lóticos (CONAMA, 2005). Essa presença excessiva de nitrogênio na água causa problemas de eutrofização, pois leva ao aumento da demanda de oxigênio na água, o que pode afetar negativamente a vida aquática.

No Brasil a legislação do CONAMA, 2005 estabelece que o nível crítico de fósforo total na água é de  $0,020 - 0,075$  mg  $L^{-1}$ . Analogicamente já poder-se-ia concluir que a quantidade de fósforo total também estaria acima do permitido, tendo em vista que a quantidade de nitrogênio e de oxigênio estão acima do que a legislação permite.

De acordo com os valores de referência do IQA, conclui-se que o nível de qualidade da água do ponto de coleta 12 é muito ruim.

Como podemos ver nesse subtópico, o mapa técnico permite ao usuário saber o estado qualitativo da água, bem como os processos físicos e químicos que podem estar ocorrendo naquele determinado local.

# <span id="page-40-1"></span>**5.4 MAPA DO USUÁRIO**

O mapa do usuário fundamenta-se em aspectos visuais identificados por seus usuários, em geral, é indicado para a população em geral, com pouco ou nenhum conhecimento científico. Vale ressaltar que neste mapa, os dados são inseridos pelo próprio usuário do aplicativo. Para inserir estes dados, é necessário que o usuário faça login no aplicativo, para isso, o usuário deverá seguir os seguintes passos:

1° Passo: Clicar nas "três barras" localizadas no canto superior esquerdo, e em seguida, o usuário deverá clicar em logar.

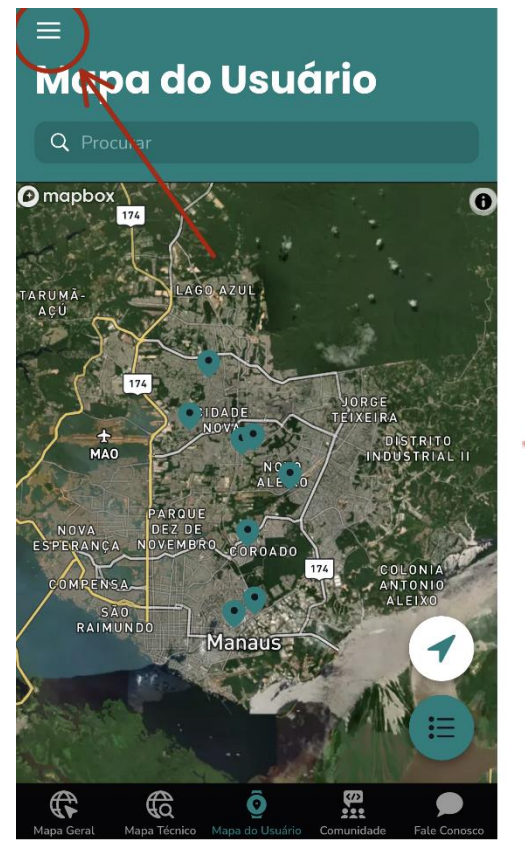

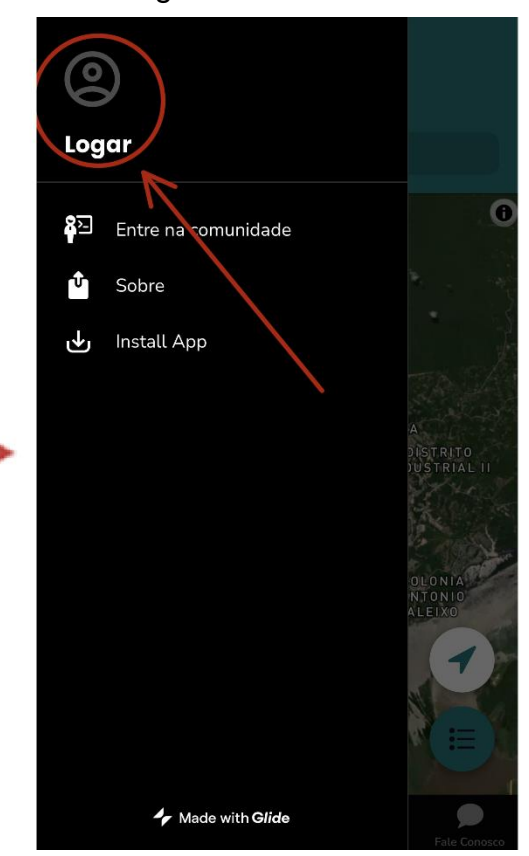

**Figura 18** – Inserido dados no mapa do usuário

<span id="page-40-0"></span>2° Passo: Após clicar em logar, o usuário deverá colocar seu e-mail no local indicado e clicar em continuar (Figura 19). O servidor do aplicativo irá mandar um código de acesso para o e-mail inserido.

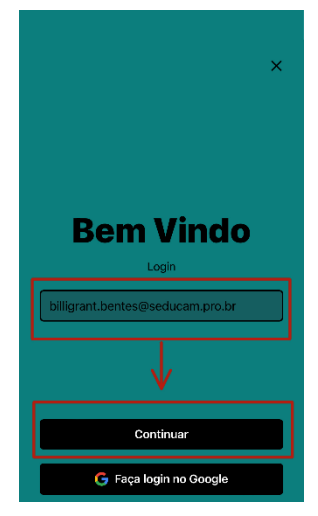

**Figura 19** – Página de login do aplicativo MinApp

<span id="page-41-0"></span>3° Passo: O usuário deverá entrar no seu e-mail para visualizar o código de login do aplicativo e em seguida voltar para o aplicativo e inserir o código no local indicado (Figura 20).

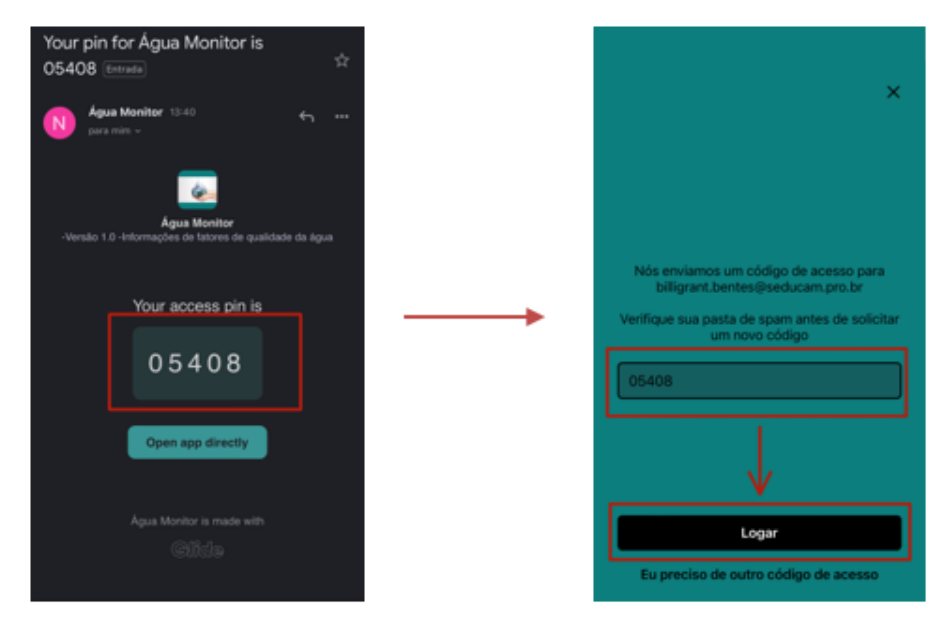

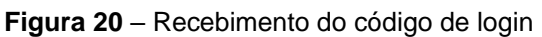

<span id="page-41-1"></span>Como podemos ver na Figura 21, o login está feito e as funções de entrada de dados estão disponíveis para acesso:

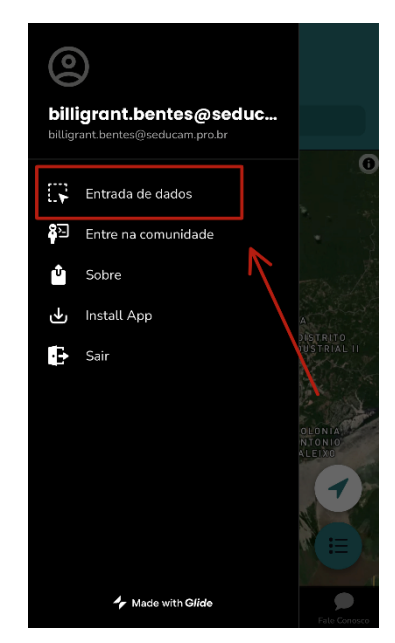

 **Figura 21** – Login efetuado

Para inserir os dados o usuário deverá clicar no botão "entrada de dados", após isso selecionar "inserir local" como mostra a Figura a seguir:

<span id="page-42-0"></span>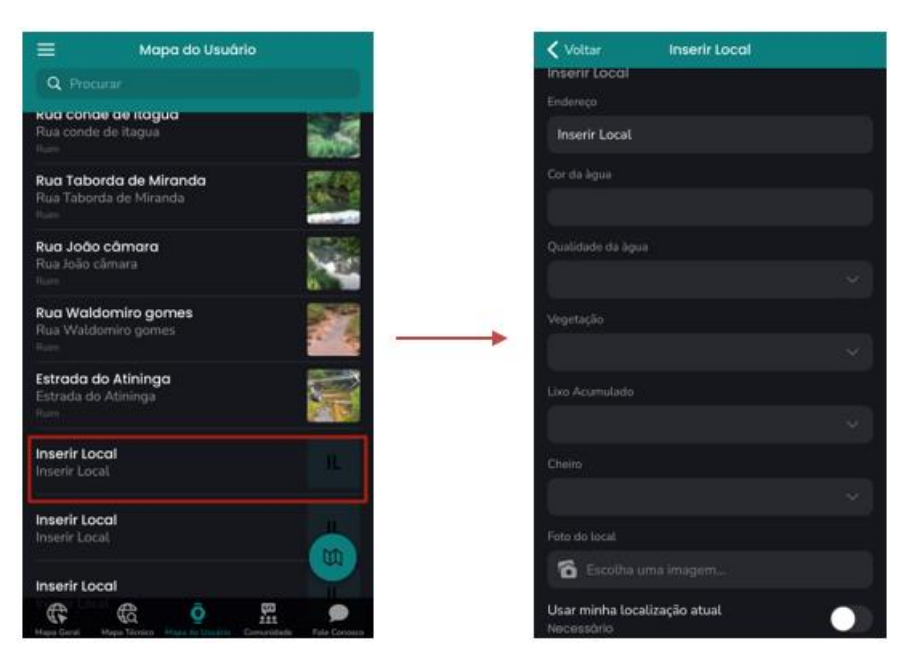

 **Figura 22** – Inserção de dados

<span id="page-42-1"></span>Nesta função o usuário poderá inserir o endereço e os aspectos visuais do recurso hídrico em análise, sendo eles: cor da água, qualidade da água, vegetação, lixo acumulado e cheiro. Para uma melhor compreensão visual do local, o usuário poderá ainda anexar uma imagem no local, o qual ficará disponível a todos os outros usuários do aplicativo.

### <span id="page-43-1"></span>**5.5 COMUNIDADE**

Nesta função, o usuário terá contado com outros usuários conectados ao aplicativo. Este recurso é direcionado aqueles que querem de alguma forma contribuir para o crescimento e desenvolvimento do aplicativo, tanto nos dados técnicos quanto nos dados menos técnicos.

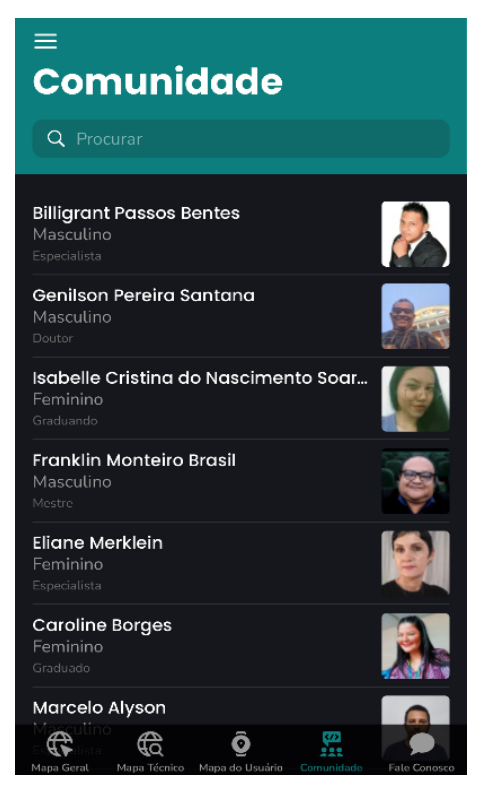

**Figura 23** – Comunidade do aplicativo

<span id="page-43-0"></span>Para se cadastrar na comunidade, é necessário que o usuário faça login no aplicativo, como foi exemplificado na seção 5.4. Após isso, ficará disponível ao usuário a função entrar na comunidade, o usuário deverá clicar nesse item e em seguida aparecerá o botão "entre na comunidade". Esse passo está ilustrado na Figura a seguir:

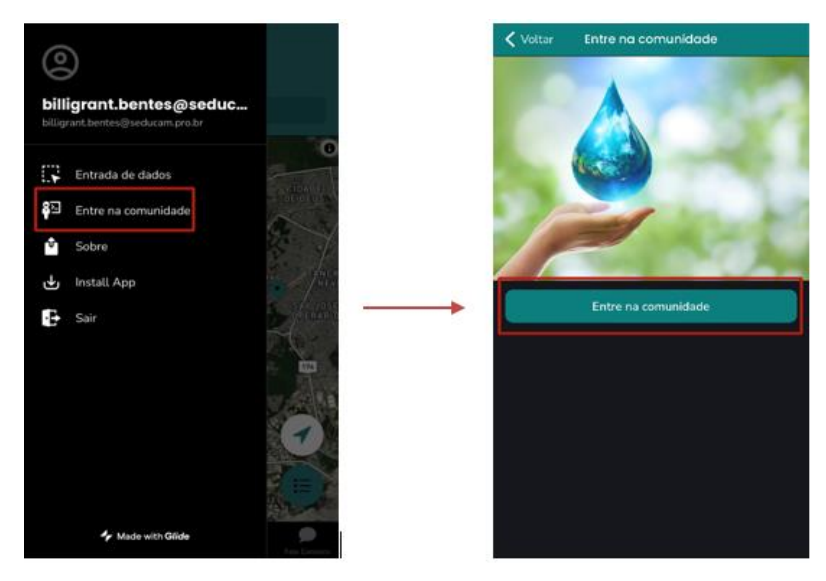

 **Figura 24** – Entrando na comunidade

<span id="page-44-0"></span>O usuário deverá clicar no botão "entre na comunidade", como demonstrada na Figura 24, para que ele possa inserir os dados de cadastramento da comunidade do aplicativo. Para se cadastrar é obrigatório inserir o nome, e-mail e imagem do usuário, mas para um cadastramento mais específico, outros dados são requeridos de maneira não obrigatória, sendo eles: idade, sexo, número de celular, nível de escolaridade e área de estudo. Após inserir os dados obrigatórios, basta o usuário clicar no botão "enviar" localizado no canto superior direito e o cadastramento será finalizado.

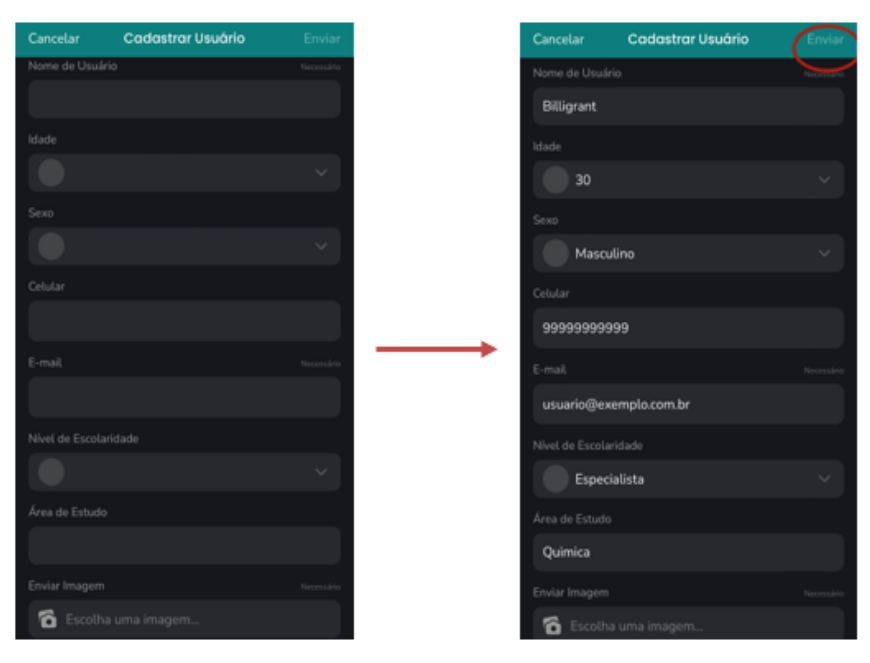

<span id="page-44-1"></span> **Figura 25** – Enviando os dados cadastrais

# <span id="page-45-1"></span>**5.6 FALE CONOSCO**

A pesquisa de usuário, ou feedback, é uma das funções mais importantes neste MVP, pois é de interesse do projeto entender como aplicativo está sendo percebido pelos seus usuários e como pode melhorar. Essa função também é uma forma de comunicação que permite a troca de ideias e a resolução de problemas, além de promover a colaboração e o crescimento do produto. Vale ressaltar que nesta parte, é possível entrar em contato para esclarecer questões e sugestões.

Para que o usuário possa enviar seu feedback pelo "fale conosco", é necessário que ele faça login. Já com o login realizado, basta que o usuário clique no botão simbolizado pelo sinal de "mais" no canto inferior direito (Figura 26), escrever seu nome ou apelido e redigir sua mensagem. Após enviada, essa mensagem fica disponível a todos os que acessarem esta função.

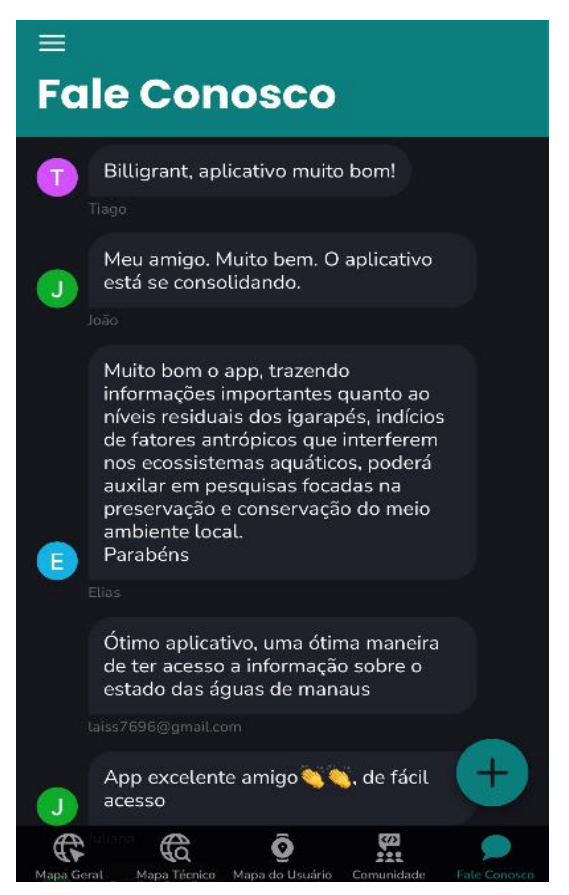

 **Figura 26** – Função fale conosco

<span id="page-45-0"></span>Quando os aplicativos são mal projetados, é improvável que eles sejam usados em qualquer nível de entusiasmo porque a experiência é frustrante e inútil. Ao projetar um aplicativo móvel, é fundamental manter a experiência do usuário sempre em mente. Quanto mais forte for a experiencia do usuário do aplicativo, maior será o retorno para o usuário.

#### <span id="page-47-0"></span>**6. CONCLUSÃO**

O aplicativo MinApp representa uma importante ferramenta para o registro, monitoramento e avaliação da qualidade das águas superficiais do nosso país, pois permite aos usuários fazerem o upload de dados de amostragem de água, incluindo informações sobre a localização, a qualidade da água e as condições ambientais. Além disso, ao fornecer uma plataforma para compartilhar dados com órgãos governamentais e outras partes interessadas, o MINAPP também contribui para a transparência e colaboração no gerenciamento de recursos hídricos.

Por meio da divulgação do aplicativo MinApp nas redes sociais, tornou-se possível ampliar o acesso à informação sobre a qualidade da água superficial do país. Com o aumento do compartilhamento do aplicativo e o consequente aumento do número de acessos, mais pesquisadores e interessados na preservação dos recursos hídricos puderam ter acesso a dados atualizados sobre a qualidade das águas. Essa ampla divulgação do MinApp foi fundamental para que mais pessoas pudessem monitorar e registrar a qualidade da água em suas regiões, contribuindo para o gerenciamento e a preservação dos recursos hídricos. Além disso, o compartilhamento nas redes sociais possibilitou que o aplicativo se tornasse mais conhecido entre a população em geral, incentivando a participação de mais pessoas na preservação dos recursos hídricos.

O app MinApp é um recurso essencial para a preservação dos recursos hídricos, mas é possível considerar projetos adicionais com o objetivo de melhorá-lo, como por exemplo, a integração de tecnologias de inteligência artificial e aprendizado de máquina. Essas tecnologias permitiriam ao aplicativo aprender com os dados coletados para fornecer recomendações personalizadas aos usuários sobre como manter a qualidade da água local. Com a integração de sensores de água inteligentes amplia-se ainda mais a capacidade de monitoramento do MinApp.

Outro projeto importante seria a criação de uma plataforma de colaboração comunitária para que os usuários compartilhem informações sobre a qualidade da água em suas áreas. Isso permitiria uma coleta de dados mais ampla e precisa, além de criar uma rede de pessoas interessadas em garantir a qualidade da água local.

Portanto, para que todas essas ações se tornem possíveis, fica evidente a necessidade e a importância do envolvimento da sociedade, pois ela é primordial para garantir que as ações de conservação sejam efetivas e duradouras

### <span id="page-49-0"></span>**7. REFERÊNCIAS BIBLIOGRÁFICAS**

Agência Nacional de Águas (ANA), 2004. **Portal da Qualidade da Água**. http://pnga.ana.gov.br/indicadores-indice-aguas.aspx# ftn1, acessado em 16 de janeiro de 2022.

ALMEIDA, DARLEY et al. THINKING ALGORITMOS: **OUVINDO E PROTOTIPANDO**. Anais do CIET: CIESUD: 2022 , 2022.

ARAÚJO, Valdiery; SANTOS, Jerônimo; ARAÚJO, André. **Monitoramento das águas do rio Mossoró/RN, no período de abril/2005 a julho/2006**. Holos, 2007.

BARRETO, V L., BARROS, F. M., BONOMO, P., ROCHA, F. A., AMORIM, J. DA S. **EUTROFIZAÇÃO EM RIOS BRASILEIROS**. Enciclopédia biosfera, Centro Científico Conhecer - Goiânia, v.9, N.16; p. 2165-2180.

BARROS, A. M. L. **Modelagem da poluição pontual e difusa: aplicação do modelo Moneris à Bacia hidrográfica do rio Ipojuca, Pernambuco.** Dissertação (Mestrado em Engenharia Civil) – Universidade Federal de Pernambuco – Recife, p. 1. 2008.

BIANCHIN, L. B. B. et al. **A INFLUÊNCIA DO PH DA ÁGUA NA SOBREVIVÊNCIA DE POMACEA CANALICULATA**. Congresso Brasileiro de Zootecnia, n. 28, 2018. Goiânia. Zootecnia Brasil, 2018.

BRASIL. **Resolução CONAMA n.º 274**, de 29 de novembro de 2000. Define os critérios de balneabilidade em águas brasileiras. Revoga os artigos 26 e 34 da Resolução nº 20/86 (revogada pela Resolução nº 357/05). Diário Oficial da República federativa do Brasil, Brasília, Seção 1, p. 70-71, 25 jan. 2001.

BRASIL. **Resolução CONAMA n.º 357**, de 17 de março de 2005. Dispõe sobre a classificação dos corpos de água e diretrizes ambientais para o seu enquadramento, bem como estabelece as condições e padrões de lançamento de efluentes, e dá outras providências. Diário Oficial da República federativa do Brasil, Brasília, Seção 1, p. 58-63. 2005

CARRETO, J. I; MONTOYA, N. G; CARIGNAN, M. O. **Florecimientos de algas nocivas**. Instituto Nacional de Investigación y Desarrollo Pesquero, Mar del Plata. 2008.

CNA, 2020. **Propriedades da água.** Disponível em: [<https://conselhonacionaldaagua.weebly.com/propriedades-da-aacutegua>](https://conselhonacionaldaagua.weebly.com/propriedades-da-aacutegua). Acesso em: 15 de jan. de 2023.

# **CUIDADO AMBIENTAL APP.**  [<https://play.google.com/store/apps/details?id=com.selp\\_sa.cuidado\\_ambiental](https://play.google.com/store/apps/details?id=com.selp_sa.cuidado_ambiental&hl=pt_BR&gl=US) [&hl=pt\\_BR&gl=US>](https://play.google.com/store/apps/details?id=com.selp_sa.cuidado_ambiental&hl=pt_BR&gl=US) Acesso em 15 de jan. de 2023.

CUNHA, D. G. F.; SABOGAL-PAZ, L. P.; DODDS, W. K**. Land use influence on raw surface water quality and treatment costs for drinking supply in São Paulo State (Brazil)**. Ecological Engineering, v. 94, p. 516–524, 1 set. 2016.

DA SILVA, M. M; SANTOS, M. T. P. **Os Paradigmas de Desenvolvimento de Aplicativos para Aparelhos Celulares**. Revista TIS, v. 3, n. 2, 2014.

DE SOUZA, Juliana Rosa et al. **A importância da qualidade da água e os seus múltiplos usos: caso Rio Almada, sul da Bahia, Brasil**. REDE-Revista Eletrônica do Prodema, v. 8, n. 1, 2014.

DEMETILLO, A. T.; JAPITANA, M. V.; TABOADA, E. B. **A system for monitoring water quality in a large aquatic area using wireless sensor network technology**. Sustainable Environment Research, v. 1, n. 1, 2019.

DEMICO, Daniel Cezar Chiaveri et al. **Aplicativo de opiniões: feedback**. Trabalho de conclusão de curso (Técnico em Desenvolvimento de Sistemas Integrado ao Ensino Médio) – Centro Paula Souza – Tupã, p. 8. 2021.

**DESAFIO AMBIENTAL APP.** Disponível em: [<https://play.google.com/store/apps/details?id=com.aminprojects.saveearth>](https://play.google.com/store/apps/details?id=com.aminprojects.saveearth) Acesso em 15 de jan. de 2023.

FALCÃO, C. S; SOARES, M. M. **Usabilidade de Produtos de Consumo: uma análise dos conceitos, métodos e aplicações**. Estudos em Design, v. 21, n. 2, 2013.

FERENTZ, Danieli**. Análise mercadológica e uso do Mínimo Produto Viável (MVP) para a introdução de um produto alimentício típico da Polônia no mercado consumidor brasileiro**. Trabalho de conclusão de curso (Graduação em Engenharia de Produção Mecânica) – Universidade Federal de Santa Catarina – Florianópolis, p. 40-41. 2021.

FERNANDES, P. C. L. **Validação e controlo de qualidade do fósforo total em águas residuais - Análise da Qualidade da Água.** Dissertação (Mestrado em Química Industrial) – Universidade da Beira Interior – Covilhã, p. 1. 2015

FERREIRA, L. D. S. **Concentração de Clorofila e Parâmetros Físico-Químicos para Avaliação de Níveis de Eutrofização do Rio Cereja, Bragança-Pa**. Revista Brasileira de Geografia Física, v.15, n. 05, p. 01-11, maio, 2022.

**GLIDE APPS**. Disponível em: [<https://www.glideapps.com/>](https://www.glideapps.com/) Acesso em 20 de fev. de 2023.

GONÇALVES, A. A. et al. **Concentrações de nitrato e nitrogênio total no rio siriri em Sergipe em período seco: resultados preliminares**. In: Encontro de Recursos Hídricos de Sergipe. N. 8., 2015, Aracaju, SE. Anais... Aracaju, SE: Embrapa, 2016.

**GOOGLE SHEETS.** Disponível em: [<https://docs.google.com/spreadsheets>](https://docs.google.com/spreadsheets) Acesso em 21 de fev. de 2023

**HIDROWEB APP**. [<https://apps.apple.com/br/app/hidroweb/id1453212814>](https://apps.apple.com/br/app/hidroweb/id1453212814) Acesso em 16 de jan. de 2023

JEPSON, P.; LADLE, R. J. **Nature apps: Waiting for the revolution**. Ambio, v. 44, n. 8, p. 827–832, 1 dez. 2015.

KUHL, Cristiana Palma; CAPP, Edison; NIENOV, Otto Henrique. Google apps: Drive, Slides, Forms, Docs e Sheets. Nienov, Otto Henrique; Capp, Edison (org.). **Estratégias didáticas para atividades remotas**. Porto Alegre: Universidade Federal do Rio Grande do Sul, Programa de Pós-Graduação em Ciências da Saúde: Ginecologia e Obstetrícia, 2021. p. 47-58, 2021.

LIU, X. et al. **Assessment of the Effects of Total Emission Control Policies on Surface Water Quality in China: 2004 to 2014**. Journal of Environmental Quality, v. 46, n. 3, p. 605–613, maio 2017.

MARTINS JUNIOR, Delcio Fernando. **Rios urbanos de Manaus: Proposta teórico-metodológica para gestão e regulação de recursos hídricos com base no igarapé do quarenta**. Dissertação (pós-graduação em gestão e regulação de recursos hídricos) – Universidade do Estado do Amazonas – Manaus, p.16. 2018.

NATIONAL GEOGRAPHIC, 2018. Disponível em: [<https://www.natgeo.pt/meio](https://www.natgeo.pt/meio-ambiente/2018/10/8-apps-que-ajudam-a-preservar-o-meio-ambiente)[ambiente/2018/10/8-apps-que-ajudam-a-preservar-o-meio-ambiente>](https://www.natgeo.pt/meio-ambiente/2018/10/8-apps-que-ajudam-a-preservar-o-meio-ambiente). Acesso em 11 de jan. de 2023

NOWAK, M. M. et al. **Mobile GIS applications for environmental field surveys: A state of the art.** Global Ecology and Conservation Elsevier B.V. 1 set. 2020.

**OBSERVANDO OS RIOS APP**. Disponível em: [<https://play.google.com/store/apps/details?id=br.org.sosma.observandoosrios.](https://play.google.com/store/apps/details?id=br.org.sosma.observandoosrios.app&hl=pt_BR&gl=US) [app&hl=pt\\_BR&gl=US>](https://play.google.com/store/apps/details?id=br.org.sosma.observandoosrios.app&hl=pt_BR&gl=US)

**ODK COLLECT APP.** Disponível em: [<https://play.google.com/store/apps/details?id=org.odk.collect.android&hl=pt\\_B](https://play.google.com/store/apps/details?id=org.odk.collect.android&hl=pt_BR&gl=US) [R&gl=US>](https://play.google.com/store/apps/details?id=org.odk.collect.android&hl=pt_BR&gl=US)

PAL, Subhajit et al. **Radionuclides in agriculture**. Insights of Agricultural Sciences, p. 144, 2022.

Pinto, J. F., Antunes, S. C.(2020). **Biomanipulação para o controlo da eutrofização.** Rev. Ciência Elem., V8(01):010.

POERSCH, A. C. C.; SEBASTIEN, N. Y. **Aspectos climatológicos da Demanda Bioquímica de Oxigênio (DBO) e as implicações do aumento da temperatura na realização da análise**. Research, Society and Development, v. 10, n. 11, p. e225101119680, 29 ago. 2021.

**RECYCLE BINGO APP**. Disponível em: [<https://play.google.com/store/apps/details?id=com.djomba.bingoapp2017&hl=](https://play.google.com/store/apps/details?id=com.djomba.bingoapp2017&hl=pt_PT) [pt\\_PT>](https://play.google.com/store/apps/details?id=com.djomba.bingoapp2017&hl=pt_PT)

ROCHA, S. A; LOUGON, M. S; GARCIA, G. O. **Influência de diferentes fontes de poluição no processo de eutrofização.** Mossoró: Revista Verde, v.4 . n.4, p. 01-06, outubro/dezembro, 2009.

SILVA, M. C. **A importância dos aplicativos móveis para a imagem de marca das empresas: Um estudo por meio das equações estruturais.** Trabalho de conclusão de curso (Graduação em Administração) – Centro Universitário de Brasília – Brasília, p. 1. 2016.

**SOS AMAZÔNIA APP**. Disponível em: [<https://play.google.com/store/apps/details?id=com.app.qlwdfhbtnedyzsuwvjmc](https://play.google.com/store/apps/details?id=com.app.qlwdfhbtnedyzsuwvjmczstvlcnpxamojbrhyauikegfi&hl=pt_BR&gl=US) [zstvlcnpxamojbrhyauikegfi&hl=pt\\_BR&gl=US>](https://play.google.com/store/apps/details?id=com.app.qlwdfhbtnedyzsuwvjmczstvlcnpxamojbrhyauikegfi&hl=pt_BR&gl=US)

SOS MATA ATLÂNTICA, s. d. **Observando os rios**. Disponível em: [<https://observandoosrios.sosma.org.br>](https://observandoosrios.sosma.org.br/). Acesso em: 16/01/2023

TUNDISI, José Galizia. **Recursos hídricos no Século XXII**. José Galizia Tundisi, Takako Matsumura-Tundisi. São Paulo: Oficina de Textos, p. 101. 2011.

YADAV, G.; SEN, R. **Microalgal green refinery concept for biosequestration of carbon-dioxide vis-à-vis wastewater remediation and bioenergy production: Recent technological advances in climate research**. Journal of CO2 Utilization, v. 17, p. 188–206, 1 jan. 2017.

YOUNG, S. L. et al**. Perspective: The Importance of Water Security for Ensuring Food Security, Good Nutrition, and Well-being**. Advances in Nutrition Oxford University Press, 1 jul. 2021.